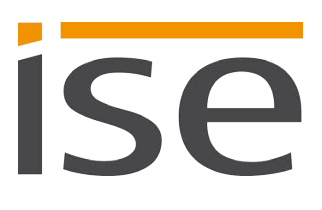

Produkthandbuch

# **KNX RF Multi/TP Medienkoppler oder RF Repeater**

**3-0002-005**

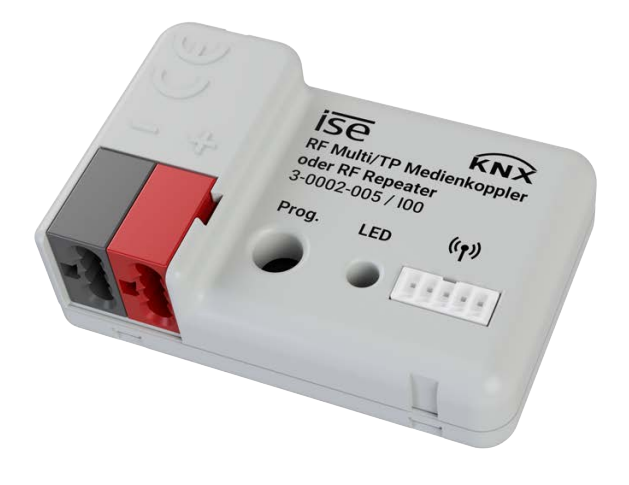

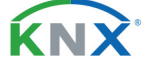

#### **Dokumentation gilt für:**

Produktdatenbankeintrag: v1.2 Firmware: v1.15 Stand der Dokumentation: 06.11.2023

# **Rechtliche Hinweise**

KNX RF Multi/TP Medienkoppler oder RF Repeater Produkthandbuch Stand: 06.11.2023

ise Individuelle Software und Elektronik GmbH Osterstraße 15 26122 Oldenburg, Deutschland © Copyright 2023 ise Individuelle Software und Elektronik GmbH

Alle Rechte vorbehalten. Kein Teil dieses Dokuments darf in irgendeiner Form (Druck, Fotokopie oder einem anderen Verfahren) ohne vorherige schriftliche Genehmigung von ise Individuelle Software und Elektronik GmbH bearbeitet, vervielfältigt, verbreitet oder öffentlich zugänglich gemacht werden.

Produkte, auf die sich in diesem Dokument bezogen wird, können entweder Marken oder eingetragene Marken der jeweiligen Rechteinhaber sein. ise Individuelle Software und Elektronik GmbH und der Autor erheben keinen Anspruch auf diese Marken. Die Nennung der Marken dient lediglich der notwendigen Beschreibung.

#### **Warenzeichen**

KNX ist ein eingetragenes Warenzeichen der KNX Association.

#### **Feedback und Informationen zu Produkten**

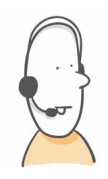

Bei Fragen zu unseren Produkten, kontaktieren Sie uns bitte per E-Mail an vertrieb@ise.de. Gerne nehmen wir Anregungen, Verbesserungsvorschläge und Kritik per E-Mail über support@ise.de entgegen.

# Inhaltsverzeichnis

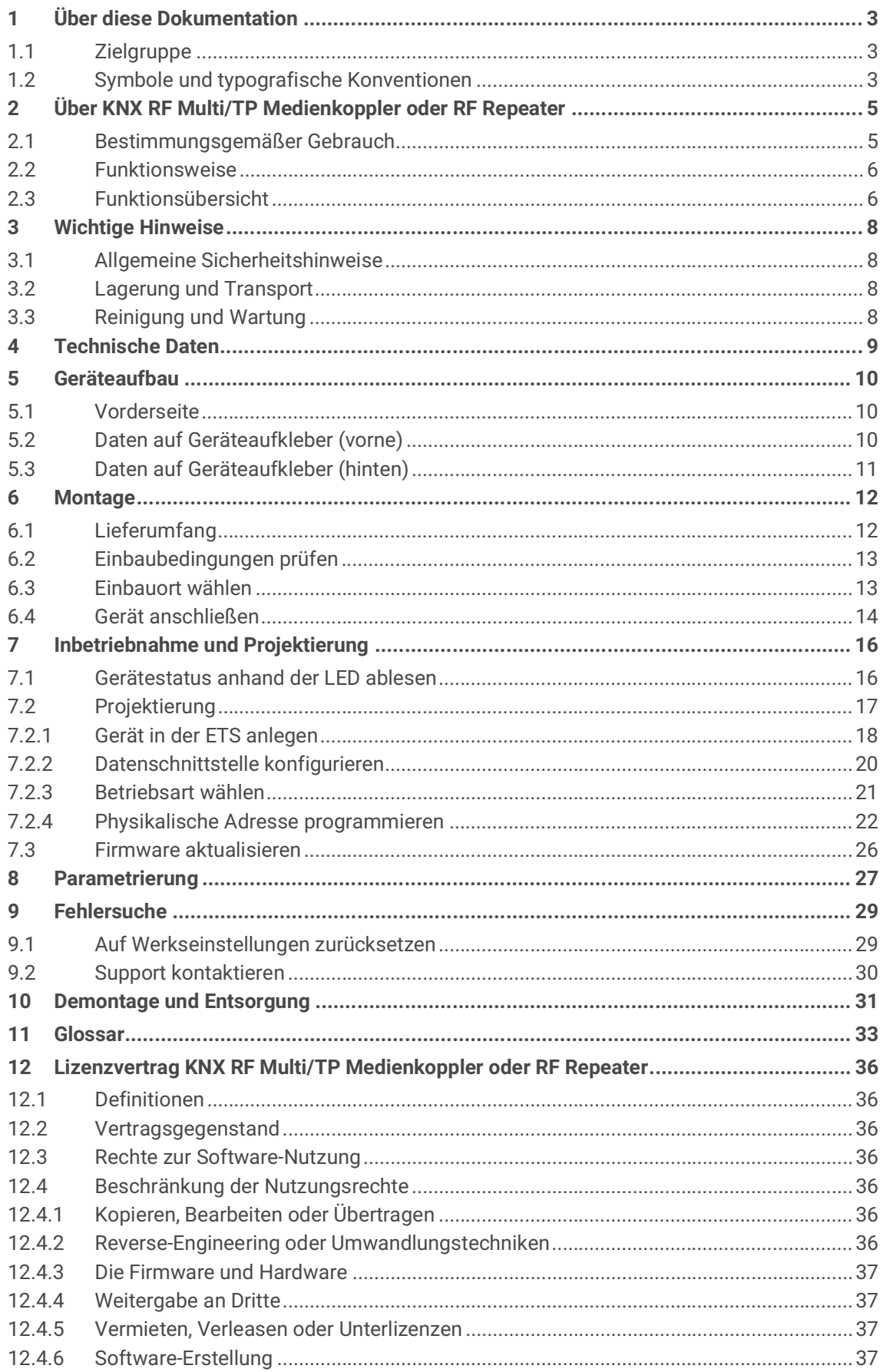

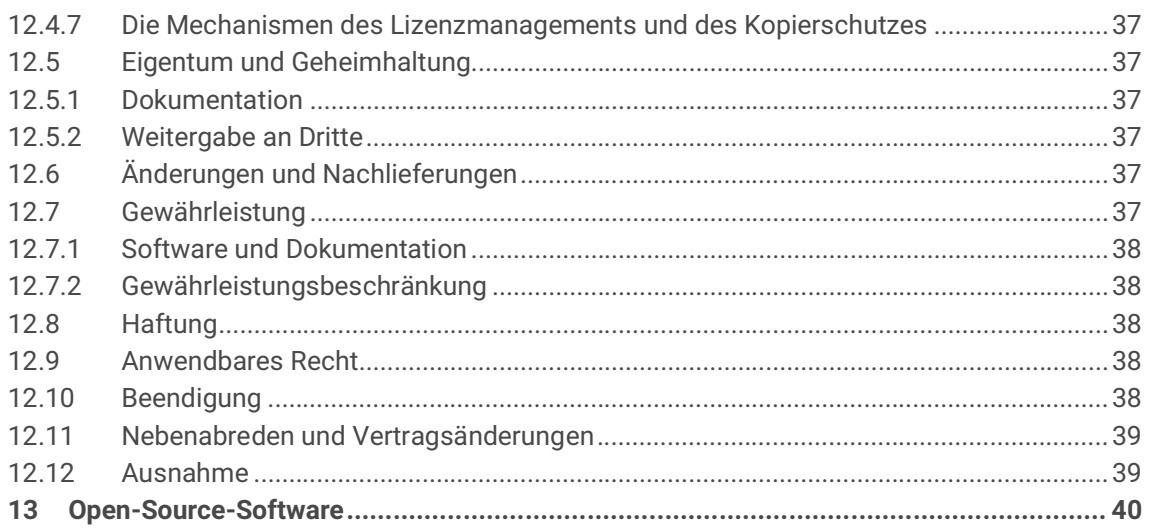

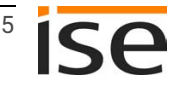

# <span id="page-4-0"></span>**1 Über diese Dokumentation**

Diese Dokumentation begleitet Sie durch alle Phasen des Produktlebenszyklus Ihres KNX RF Multi/TP Medienkoppler oder RF Repeater. Sie erfahren u. a. wie Sie das Gerät montieren, installieren, in Betrieb nehmen und projektieren.

Alle Beschreibungen in dieser Dokumentation zur Projektierung in der ETS (Engineering Tool Software) beziehen sich auf die Variante "ETS Professional". Die ETS Version ist abhängig von der eingesetzten Applikation.

Erläuterungen zu den Konzepten von KNX sind nicht Bestandteil dieser Dokumentation.

# <span id="page-4-1"></span>**1.1 Zielgruppe**

Diese Dokumentation richtet sich an Elektrofachkräfte und KNX Verarbeiter.

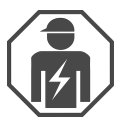

Der KNX RF Multi/TP Medienkoppler oder RF Repeater darf ausschließlich von Elektrofachkräften montiert und installiert werden. Fachkenntnisse zu KNX werden vorausgesetzt.

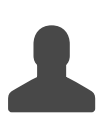

Der KNX RF Multi/TP Medienkoppler oder RF Repeater darf von jedermann projektiert werden. Wir empfehlen die Projektierung von einem Systemintegrator durchführen zu lassen. Sie benötigen solide Fachkenntnisse zu KNX und im Umgang mit der ETS.

# <span id="page-4-2"></span>**1.2 Symbole und typografische Konventionen**

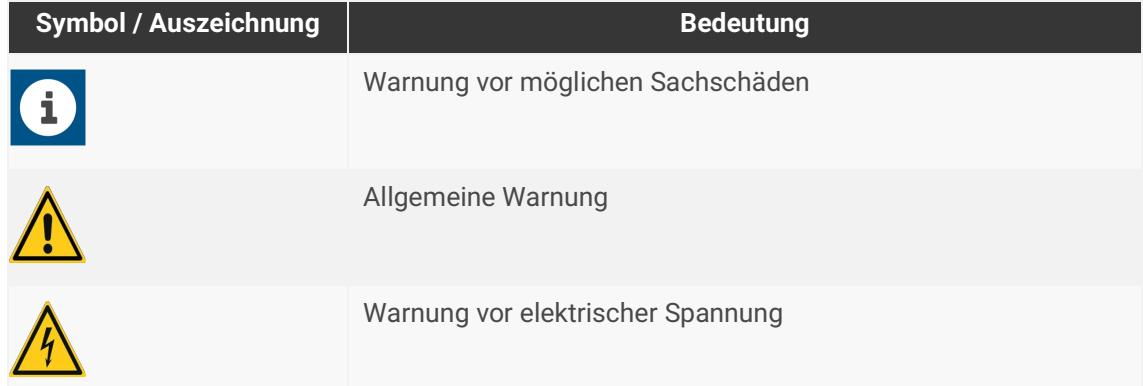

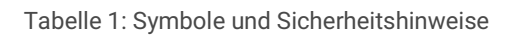

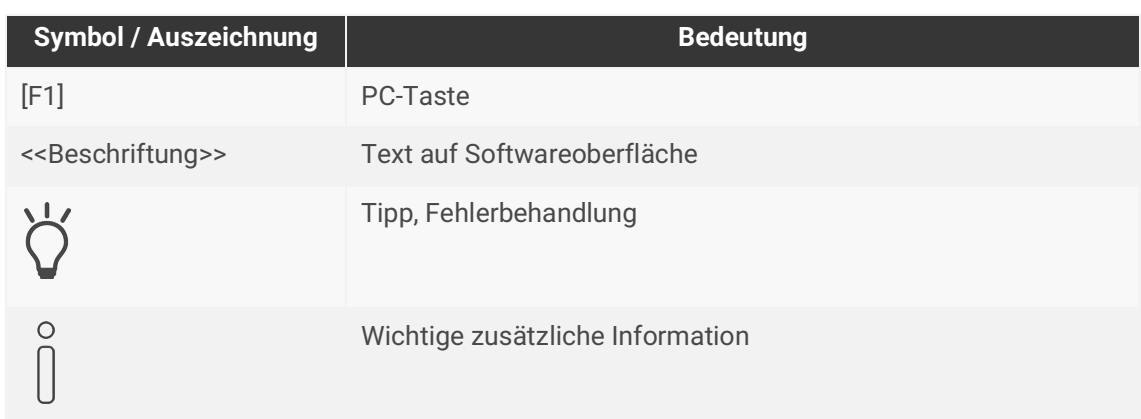

Tabelle 2: Besondere Symbole und Schriftkonventionen

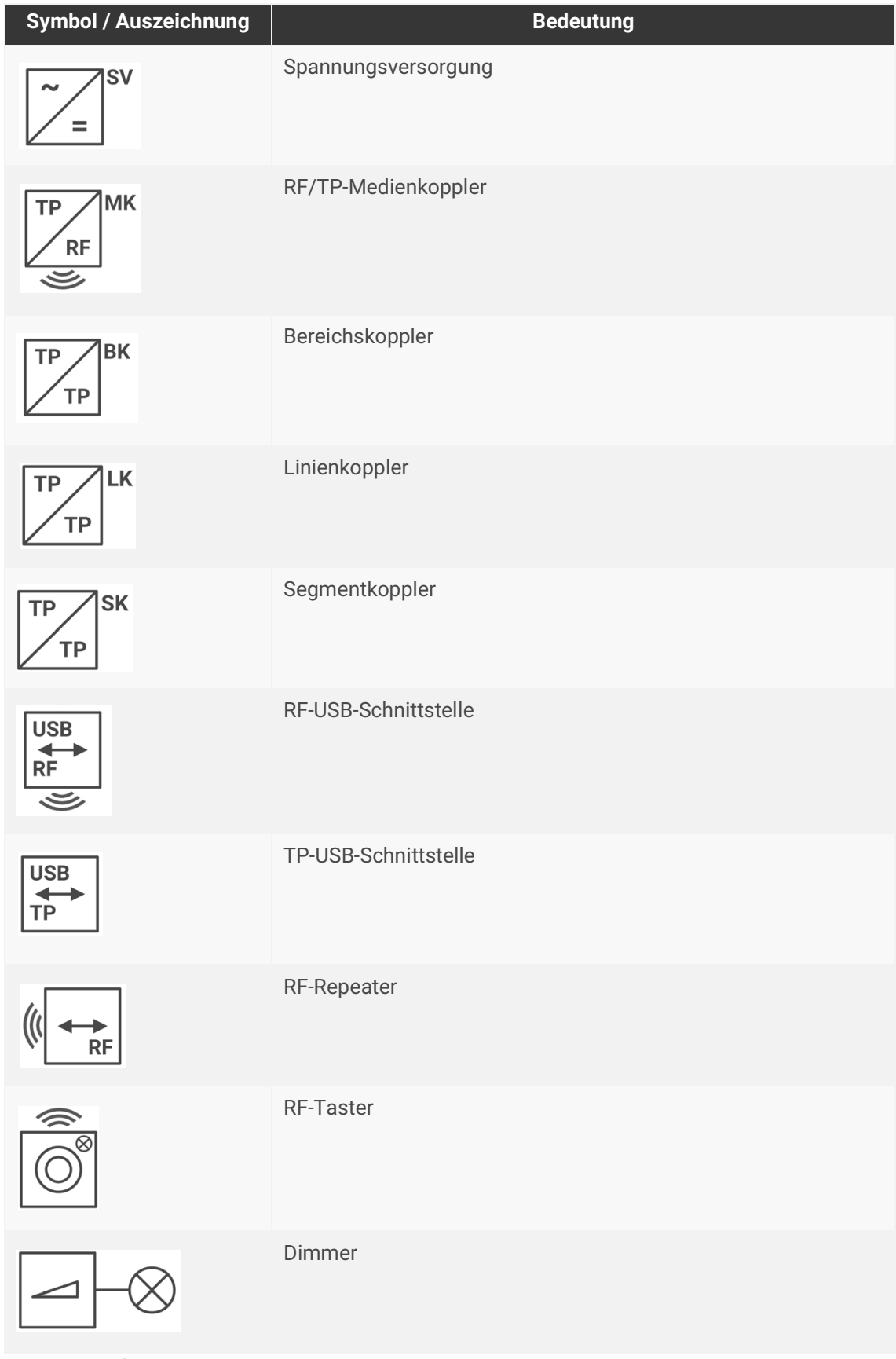

Tabelle 3: Grafiksymbole

# <span id="page-6-0"></span>**2 Über KNX RF Multi/TP Medienkoppler oder RF Repeater**

# <span id="page-6-1"></span>**2.1 Bestimmungsgemäßer Gebrauch**

Der KNX RF Multi/TP Medienkoppler oder RF Repeater ist die Schnittstelle zwischen einer drahtgebundenen KNX TP-Installation und einer KNX RF-Umgebung. Alternativ kann das Gerät in einer RF-Domäne als Repeater eingesetzt werden.

Die Routing-Eigenschaften des Medienkopplers ermöglichen den Einsatz als Bereichs- und Linienkoppler, ab ETS6 auch als Segmentkoppler.

Der KNX RF Multi/TP Medienkoppler oder RF Repeater ist ein Gerät des KNX Systems und entspricht den KNX Richtlinien.

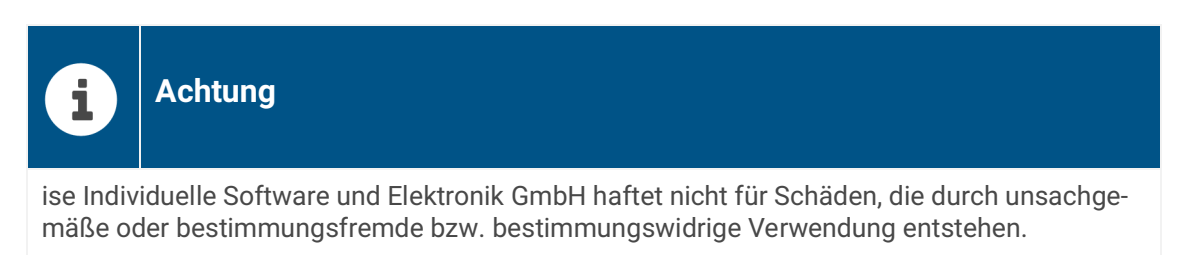

#### **Projektierung: Kompatible ETS-Version**

Einfache Einbindung in das KNX System (komplett über die ETS programmierbar):

- ETS ab v5.7.5 als KNX RF Ready Gerät
- ETS ab v6.1.1 als KNX RF Ready Gerät oder als KNX RF Multi Gerät
- Produktdatenbankeintrag: Laden Sie den entsprechenden Produktdatenbankeintrag für KNX RF Ready oder KNX RF Multi von unserer Webseite unter www.ise.de oder aus dem Online-Katalog der ETS kostenlos herunter.

#### **KNX Secure**

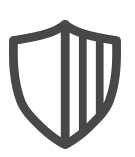

#### **Der KNX RF Multi/TP Medienkoppler oder RF Repeater ist KNX Secure.**

Das Gerät ist KNX Secure kompatibel. KNX Secure bietet Schutz vor Manipulation in der Gebäudeautomation und kann im ETS-Projekt konfiguriert werden.

- Das notwendige KNX Secure-Zertifikat bzw. der darin enthaltene FDSK (Factory-Default Setup-Key, Fabrikschlüssel) befindet sich seitlich als Aufkleber auf dem Gerät und liegt zusätzlich dem Gerät bei.
- Für maximale Sicherheit empfehlen wir, den Aufkleber auf dem Gerät zu entfernen.
- Bewahren Sie das Zertifikat sicher auf.
- Das Zertifikat können Sie selbst nicht wiederherstellen.
- Falls Sie das Zertifikat trotz aller Sorgfalt verlieren sollten, kontaktieren Sie unseren Support.
- Nutzen Sie für eine sichere Kommunikation nur KNX Secure. Der BAU- bzw. BCU-Schlüssel ist ohne Funktion.

# <span id="page-7-0"></span>**2.2 Funktionsweise**

Der KNX RF Multi/TP Medienkoppler oder RF Repeater wird mit der KNX Installation über KNX/TP verbunden. Durch die Unterstützung von KNX RF Multi und KNX RF Ready können beide Funkstandards in einer KNX Installation betrieben werden. Durch die parametrierten Filtereigenschaften passieren nur notwendige Telegramme den Medienkoppler in Richtung RF-Domäne und in Richtung TP-Installation.

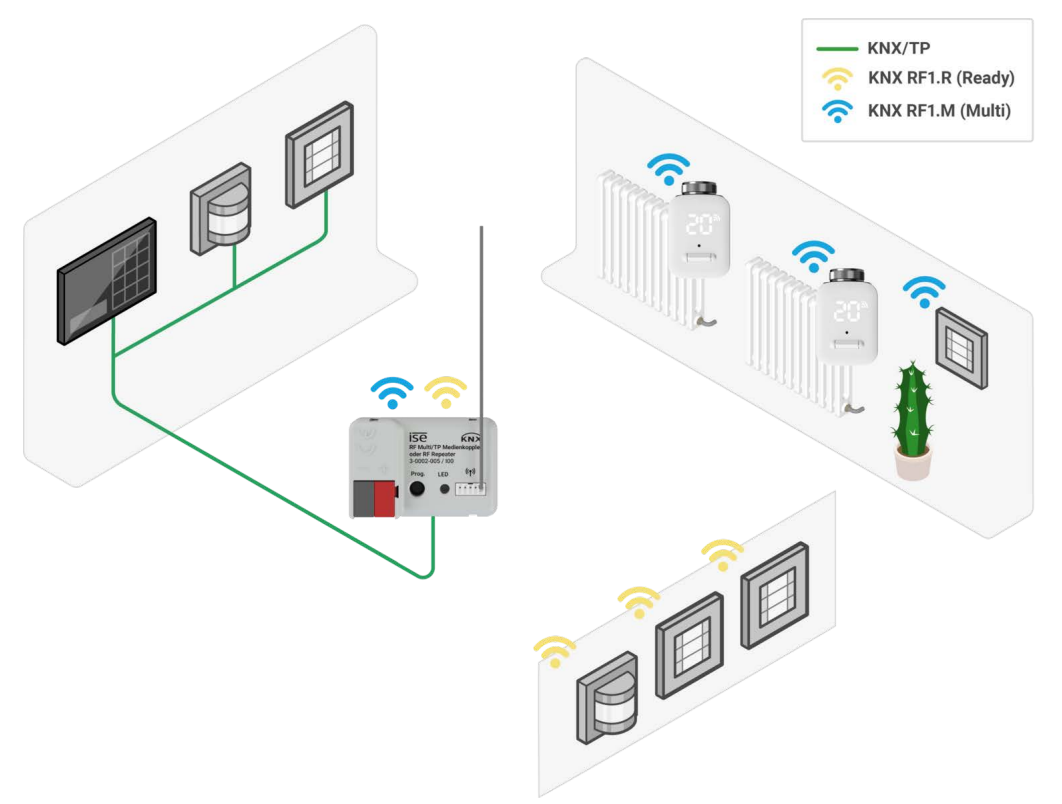

Abbildung 1: System zu Hause

# <span id="page-7-1"></span>**2.3 Funktionsübersicht**

### **Ready to Slow Proxy (ab ETS6)**

Der Ready to Slow Proxy ermöglicht die Nutzung von KNX RF Ready und KNX RF Multi Geräten in einer Installation.

### **KNX Security Proxy (ab ETS6)**

Der Security Proxy erlaubt die Verbindung von Geräten mit und ohne KNX Secure in einer Installation. Somit kann beispielsweise eine bestehende TP-Installation ohne KNX Secure um eine RF-Linie mit KNX Secure erweitert werden.

#### **Repeater (Retransmitter)**

Der RF-Repeater wiederholt Funktelegramme, um die Reichweite der RF-Installation zu erweitern. Somit ist auch unter schwierigen Sende- und Empfangsbedingungen eine bedarfsgerechte Positionierung von RF-Geräten möglich.

Im Repeaterbetrieb erfolgt die Spannungsversorgung über die TP-Linie oder ein geeignetes externe DC-Netzteil.

#### **Nutzung als Bereichskoppler / Linienkoppler / Segmentkoppler**

Je nach Verortung in der Topologie kann der Medienkoppler als Bereichs-, Linien- oder Segmentkoppler zur Filterung von Telegrammen eingesetzt werden.

- Die Nutzung als Bereichskoppler ist bis ETS5 möglich.
- Die Einbindung von Segmenten ist ab ETS6 möglich.

#### **Weiterleiten / Sperren / Filtern von Telegrammen**

In den Parametereinstellungen des Produktdatenbankeintrags für KNX RF Ready kann das Weiterleiten, Sperren oder Filtern von physikalisch adressierten Telegrammen, Gruppentelegrammen und Broadcast-Telegrammen konfiguriert werden.

In einer KNX RF Multi Domäne werden die Filtereinstellungen durch die Verortung des Medienkopplers in der Topologie des ETS-Projekts automatisch gesetzt.

#### **Programmiersperre RF**

Die Programmiersperre RF (Programmierung nur über TP) ermöglicht den sicheren Betrieb z. B. in Hotels und anderen öffentlich zugänglichen Räumen. Wir empfehlen allerdings die Nutzung von KNX Secure, um eine unbefugte Programmierung über RF zu unterbinden.

#### **Unterstützung von Long Frames**

Telegramme mit einer APDU-Länge von bis zu 238 Byte können weitergeleitet werden.

#### **Funktionserweiterungen durch Firmware-Updates**

Funktionserweiterungen für den KNX RF Multi/TP Medienkoppler oder RF Repeater erhalten Sie über eine neue Version der Firmware. Die Firmware kann über TP oder RF aufgespielt werden. Die jeweils aktuelle Firmware und das passende Produkthandbuch laden Sie einfach von unserer Webseite www.ise.de herunter.

# <span id="page-9-0"></span>**3 Wichtige Hinweise**

# <span id="page-9-1"></span>**3.1 Allgemeine Sicherheitshinweise**

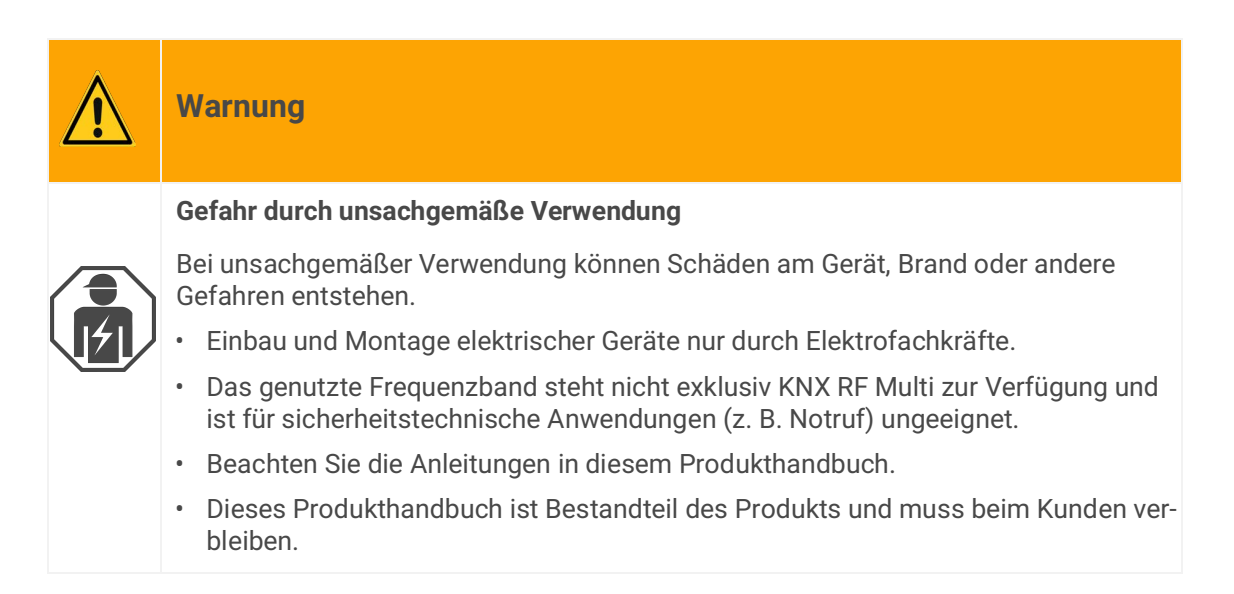

# <span id="page-9-2"></span>**3.2 Lagerung und Transport**

Lagern Sie das Gerät in der Originalverpackung. Die Originalverpackung bietet beim Transport den optimalen Schutz. Lagern Sie das Gerät im Temperaturbereich von -5 °C bis +45 °C.

## <span id="page-9-3"></span>**3.3 Reinigung und Wartung**

Der KNX RF Multi/TP Medienkoppler oder RF Repeater ist wartungsfrei.

Reinigen Sie das Gerät bei Bedarf mit einem trockenen Tuch.

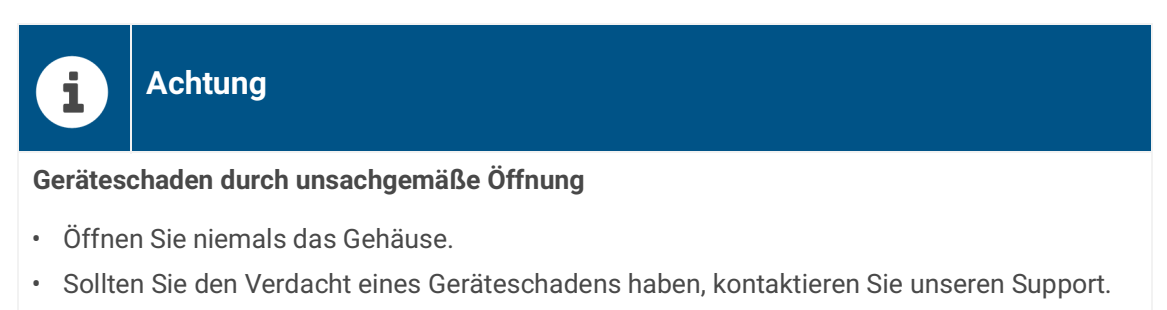

- Wir leisten Gewähr im Rahmen der gesetzlichen Bestimmungen.
- Bitte schicken Sie das Gerät nur nach Aufforderung durch unseren Support, portofrei mit einer aussagekräftigen Fehlerbeschreibung an uns zurück.

# <span id="page-10-0"></span>**4 Technische Daten**

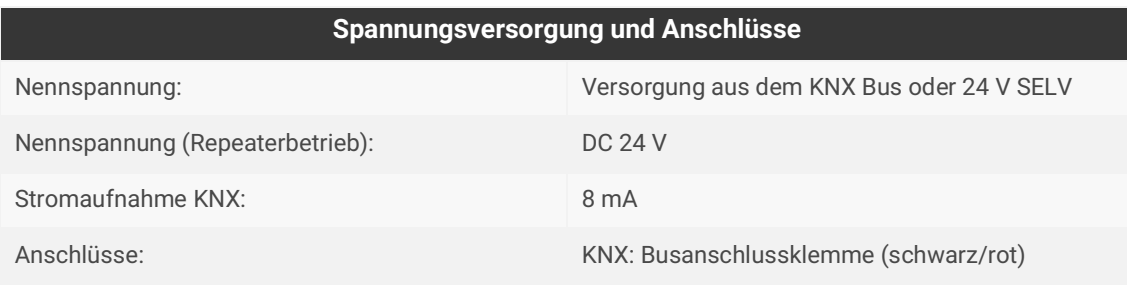

# **Umgebungsbedingungen / Zulassungen**

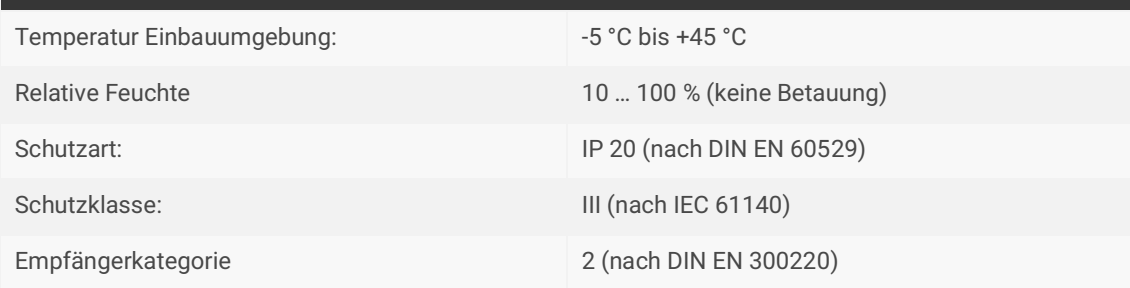

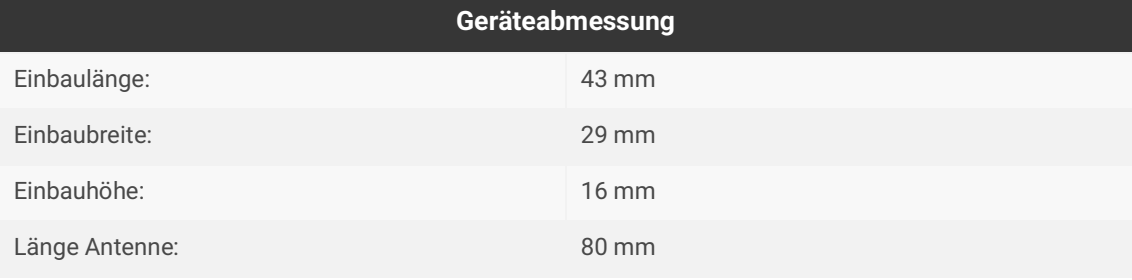

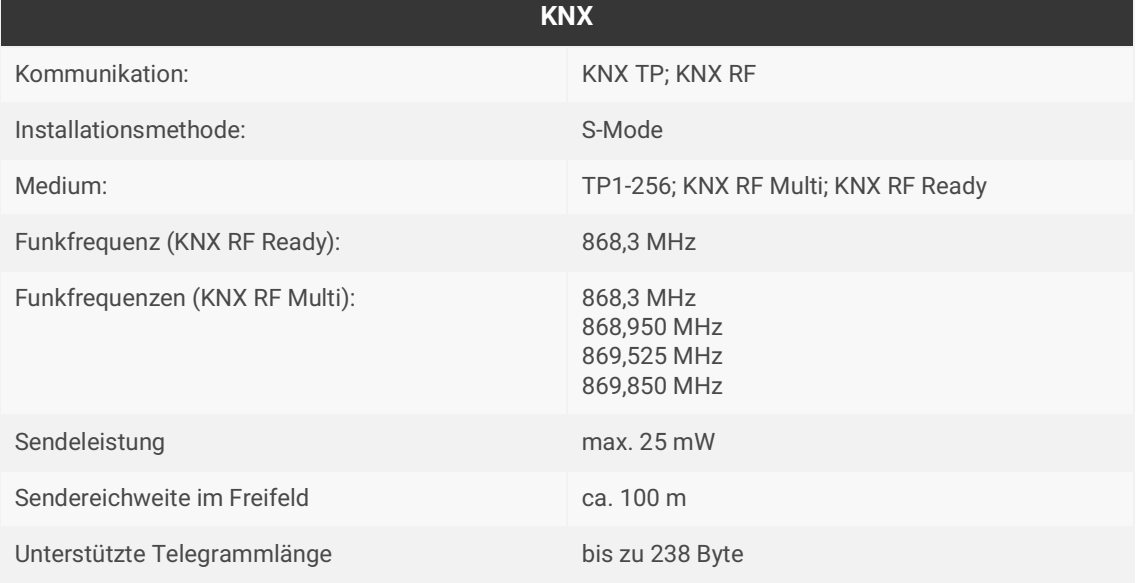

<span id="page-10-1"></span>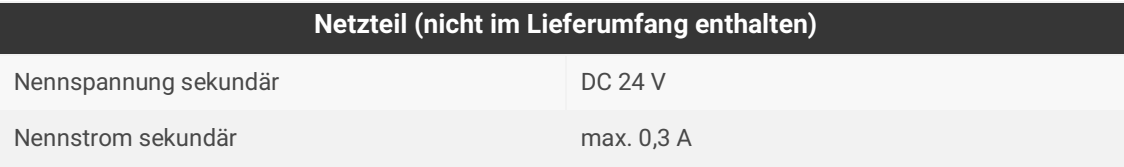

# <span id="page-11-0"></span>**5 Geräteaufbau**

# <span id="page-11-1"></span>**5.1 Vorderseite**

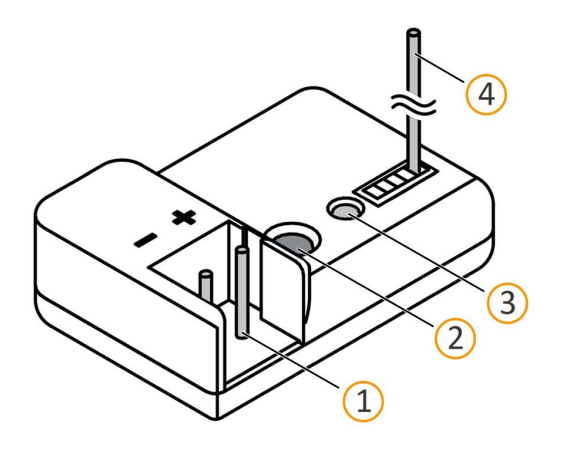

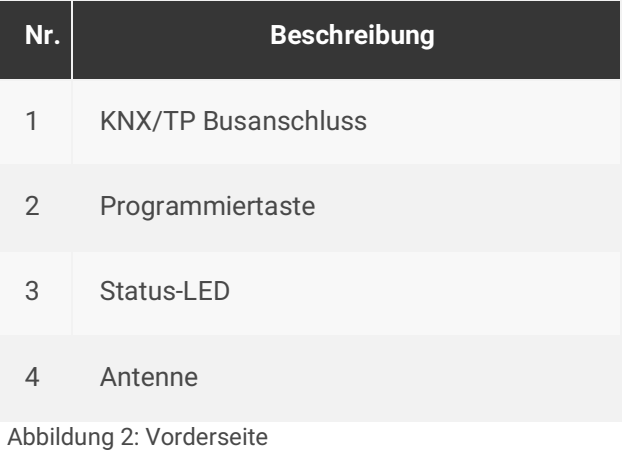

# <span id="page-11-2"></span>**5.2 Daten auf Geräteaufkleber (vorne)**

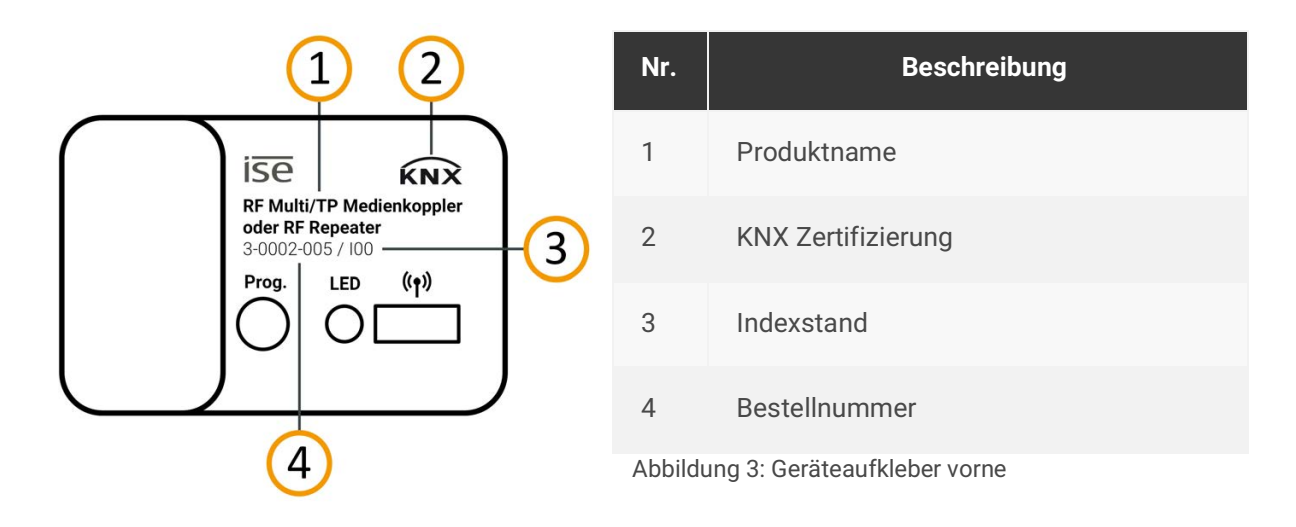

# <span id="page-12-0"></span>**5.3 Daten auf Geräteaufkleber (hinten)**

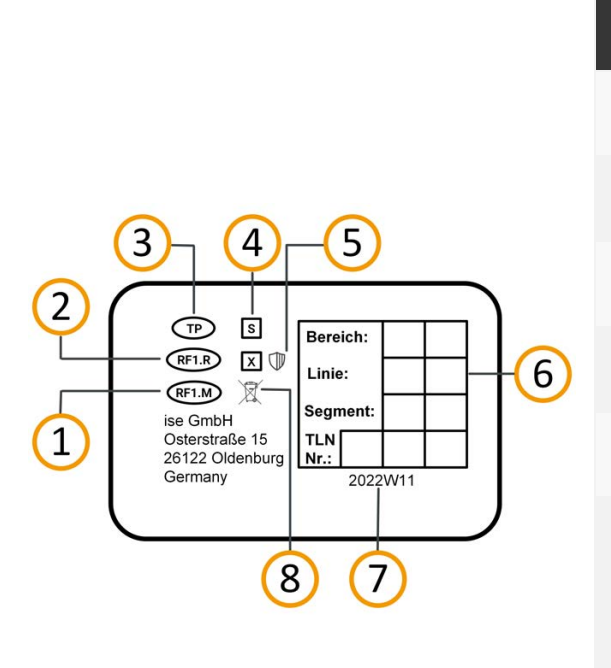

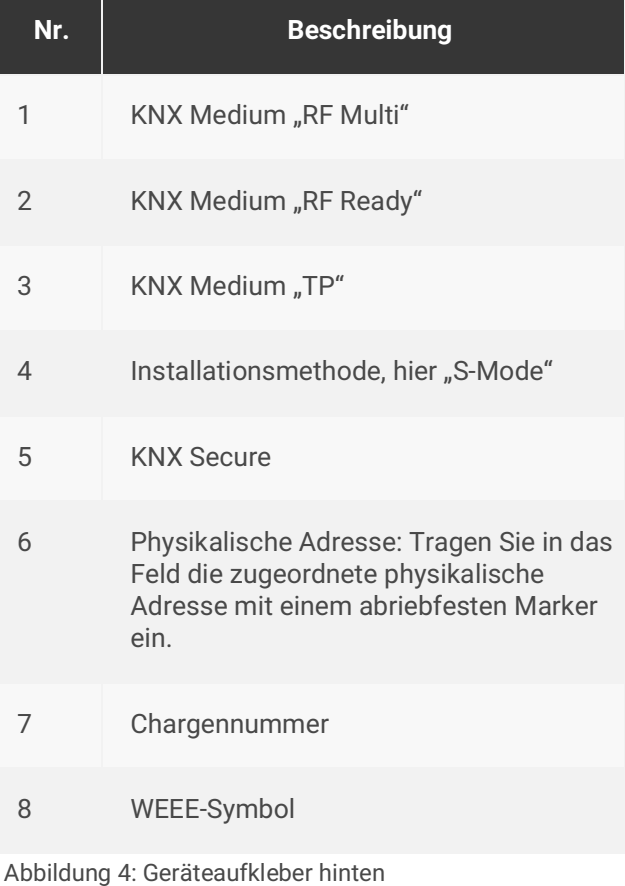

KNX RF Multi/TP Medienkoppler oder RF Repeater 3-0002-005<br>
© 2023 ise Individuelle Software und Elektronik GmbH<br>
S. 11 / 40 © 2023 ise Individuelle Software und Elektronik GmbH

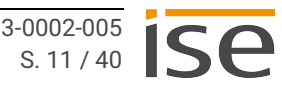

# <span id="page-13-0"></span>**6 Montage**

# <span id="page-13-1"></span>**6.1 Lieferumfang**

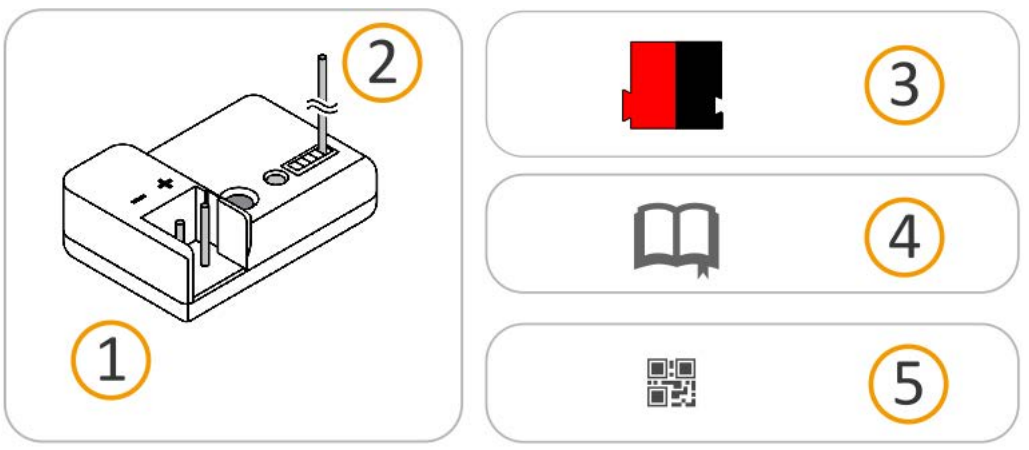

Abbildung 5: Lieferumfang

 $\bigcirc$ 

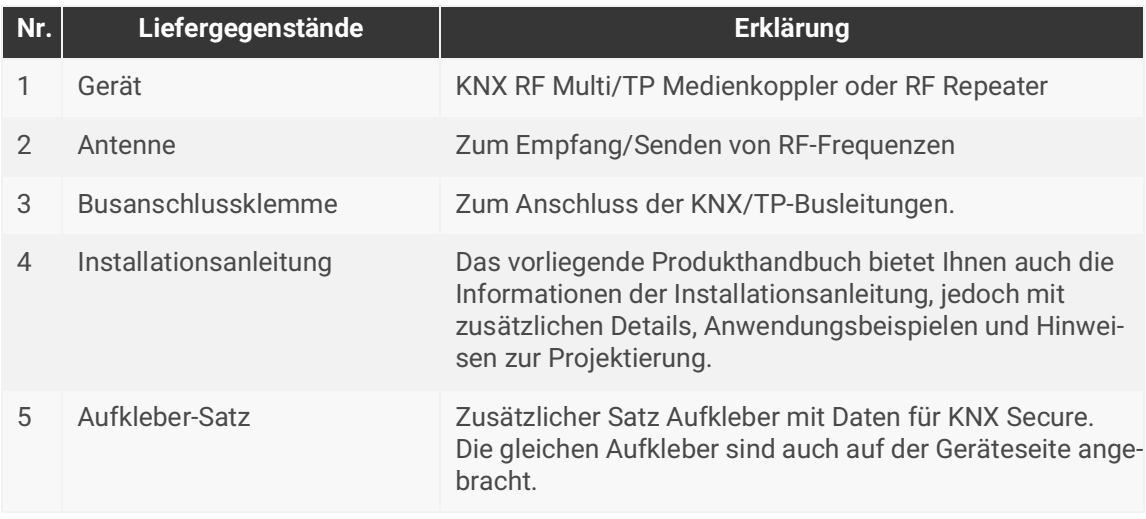

Die Installationsanleitung ist Bestandteil des Produkts. Händigen Sie diese Anleitung Ihrem Kunden aus.

# <span id="page-14-0"></span>**6.2 Einbaubedingungen prüfen**

Bevor Sie mit der Montage beginnen, prüfen Sie, ob die Voraussetzungen für die geplante Einbauumgebung erfüllt sind.

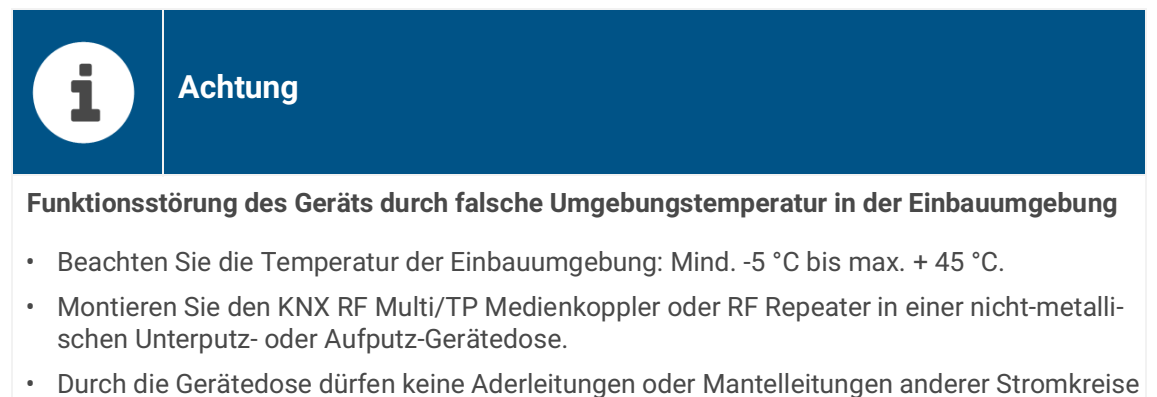

- geführt werden.
- Verwenden Sie im Außenbereich eine IP55 Gerätedose.
- Wählen Sie eine möglichst zentrale Einbauposition in der RF-Installation, um eine verlustarme Kommunikation mit den RF-Geräten zu ermöglichen.
- Halten Sie ausreichend Abstand zu möglichen Störquellen, wie z. B. metallischen Flächen, Mikrowellengeräten, HiFi- und TV-Anlagen, Vorschaltgeräten oder Transformatoren.

# <span id="page-14-1"></span>**6.3 Einbauort wählen**

Der Medienkoppler kann als Linien-, Bereichs- oder Segmentkoppler verwendet werden. Zusätzlich können je Funkart (2x RF Ready/Fast und 2x Slow) bis zu zwei weitere KNX RF Multi/TP Medienkoppler oder RF Repeater als Repeater eingesetzt werden, um die Reichweite der RF-Installation zu erhöhen.

Abhängig von der Verwendungsart, ergeben sich unterschiedliche Einbauorte:

- Bereichskoppler werden an die TP-Bereichslinie (Backbone) angeschlossen.
- Linienkoppler werden an die Hauptlinie eines TP-Bereichs angeschlossen.
- Segmentkoppler werden an die Linie des Hauptsegments angeschlossen.
- Repeater werden an die TP-Linie des entsprechenden Medienkopplers angeschlossen. Alternativ kann eine separate DC-Spannungsversorgung genutzt werden, [siehe "Netzteil \(nicht im Lie](#page-10-1)[ferumfang enthalten\)" auf Seite 9.](#page-10-1)

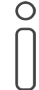

Wenn Sie eine separate DC-Spannungsversorgung nutzen, installieren Sie den Repeater in Funkreichweite des Medienkopplers.

# <span id="page-15-0"></span>**6.4 Gerät anschließen**

Der KNX RF Multi/TP Medienkoppler oder RF Repeater darf ausschließlich von Elektrofachkräften montiert und installiert werden.

Fachkenntnisse zu Installationsvorschriften werden vorausgesetzt.

# **Warnung Gefahr durch unsachgemäße Verwendung** Bei unsachgemäßer Verwendung können Schäden am Gerät, Brand oder andere Gefahren entstehen. • Einbau und Montage elektrischer Geräte nur durch Elektrofachkräfte. • Beachten Sie die Anleitungen in diesem Produkthandbuch. • Dieses Produkthandbuch ist Bestandteil des Produkts und muss beim Kunden verbleiben.

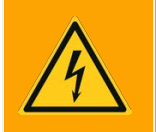

# **Warnung**

### **Gefahr durch elektrischen Schlag**

Elektrischer Schlag bei Berühren spannungsführender Teile in der Einbauumgebung. Elektrischer Schlag kann zum Tod führen. Beachten Sie die Installationsvorschriften:

- Installieren Sie Busleitungsadern ohne Mantel (SELV) sicher getrennt von allen Nicht-Schutzkleinspannungsleitungen (PELV/FELV).
- Halten Sie den vorgeschriebenen Abstand ein.
- Weitere Informationen siehe auch VDE-Bestimmungen zu SELV (DIN VDE 0100-410 / "Sichere Trennung", KNX Installationsvorschriften).

**Achtung**

### **Gefahr durch unzulässige Erwärmung**

Verwenden Sie zum Anschluss nicht den unverdrosselten 30-V-Ausgang einer KNX Spannungsversorgung!

Der KNX RF Multi/TP Medienkoppler oder RF Repeater könnte unzulässig erwärmt werden.

### **Arbeitsschritte**

- 1. Verbinden Sie die KNX/TP-Busleitung (nachfolgend Busleitung genannt) mit dem KNX Anschluss des Geräts mittels beigefügter Busanschlussklemme. Polung: links/rot: "+", rechts/schwarz "-".
	- a. Stecken Sie die Busanschlussklemme auf.
	- b. Führen Sie die Busleitung mit intaktem Mantel bis nahe an die Busanschlussklemme.
	- c. Schieben Sie die Busleitung mit Druck bis zum Anschlag in die Busanschlussklemme.
- 2. Setzen Sie das Gerät in die Gerätedose ein.
- 3. Verlegen Sie die Antenne möglichst gestreckt oder alternativ kreisförmig hinter dem Gerät.

# <span id="page-17-0"></span>**7 Inbetriebnahme und Projektierung**

Nach der Montage des Geräts und dem Anschluss der Busleitung, können Sie das Gerät in Betrieb nehmen.

# <span id="page-17-1"></span>**7.1 Gerätestatus anhand der LED ablesen**

Der KNX RF Multi/TP Medienkoppler oder RF Repeater verfügt über eine zweifarbige Status-LED auf der Gerätevorderseite.

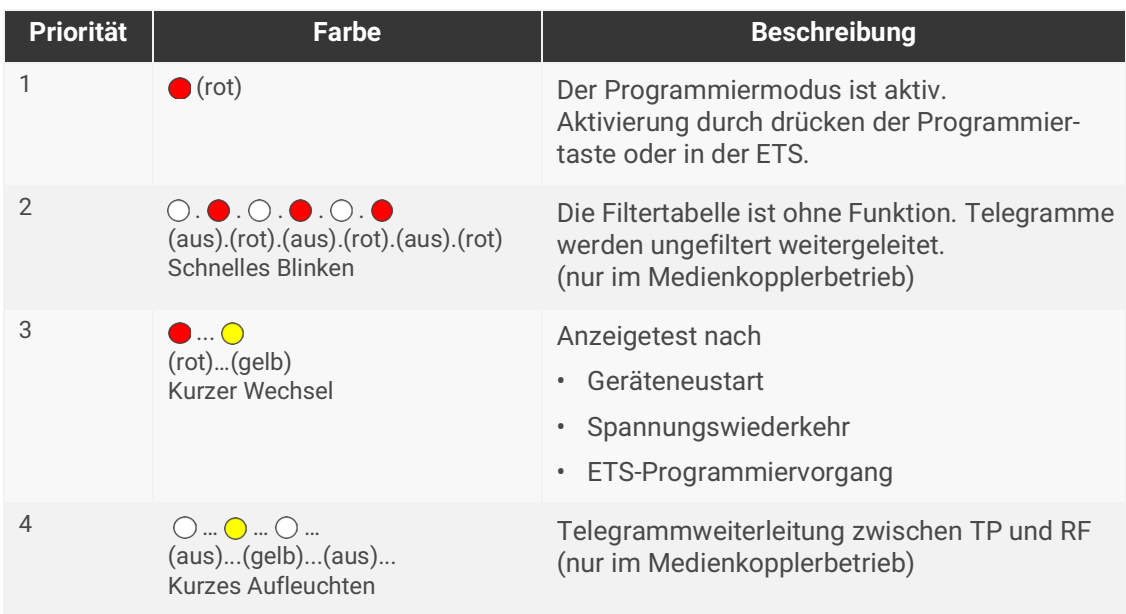

Tabelle 4: Status des Geräts nach Priorität

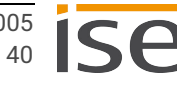

# <span id="page-18-0"></span>**7.2 Projektierung**

Unabhängig von der Betriebsart wird das Gerät in der Software ETS (Engineering Tool Software) projektiert. Die ETS ist in unterschiedlichem Funktionsumfang über die KNX Association (www.knx.org) erhältlich.

Alle Beschreibungen in dieser Dokumentation zur Projektierung in der ETS beziehen sich auf die Variante "ETS Professional".

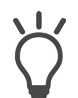

Hilfe zur ETS erhalten Sie in der integrierten Online-Hilfe der ETS. Drücken Sie die Taste [F1] in der ETS.

### **Arbeitsschritte**

- 1. In Abhängigkeit der eingesetzten ETS Version, wählen Sie den entsprechenden Produktdatenbankeintrag. Beachten Sie, dass KNX RF Multi Geräte nur mit dem Produktdatenbankeintrag der ETS6 genutzt werden können.
- 2. Legen Sie den KNX RF Multi/TP Medienkoppler oder RF Repeater als Gerät in der ETS an, ► [siehe Gerät in der ETS anlegen, S. 18.](#page-19-0)
- 3. Wählen und konfigurieren Sie eine Datenschnittstelle,
	- ► [siehe Datenschnittstelle konfigurieren, S. 20.](#page-21-0)
- 4. Wählen Sie die Betriebsart, ► [siehe Betriebsart wählen, S. 21.](#page-22-0)
- 5. Ordnen Sie dem Gerät in der ETS die physikalische Adresse gemäß der KNX Topologie zu, ► [siehe Physikalische Adresse programmieren, S. 22.](#page-23-0)
- 6. Stellen Sie die allgemeinen Parameter ein,
	- ► [siehe Parametrierung, S. 27.](#page-28-1)
- 7. Der KNX RF Multi/TP Medienkoppler oder RF Repeater ist nun bereit zur Inbetriebnahme mittels <<ETS Programmieren>>.

# <span id="page-19-0"></span>**7.2.1 Gerät in der ETS anlegen**

Abhängig davon, ob der Produktdatenbankeintrag bereits im ETS-Katalog vorhanden ist oder das Gerät bereits in Ihrem bestehenden Projekt verwendet wird, sind unterschiedliche Arbeitsschritte erforderlich, um die aktuelle Version zu verwenden.

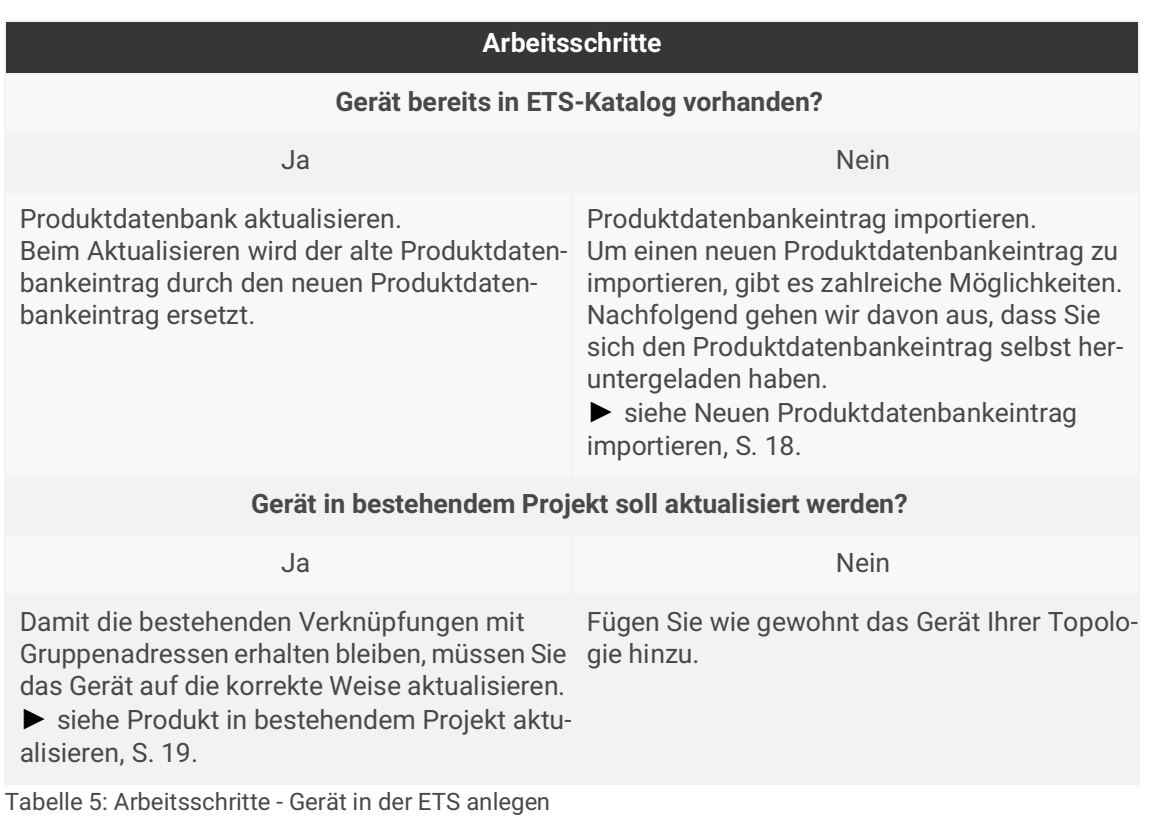

#### <span id="page-19-1"></span>**Neuen Produktdatenbankeintrag importieren**

Voraussetzung: Sie haben den Produktdatenbankeintrag (Produktdatei) von unserer Webseite unter www.ise.de heruntergeladen.

- 1. Starten Sie die ETS und wählen Sie in Ihrem ETS-Projekt den Reiter <<Katalog>>.
- 2. Wählen Sie in der Werkzeugleiste die Schaltfläche <<Import>>.
- 3. Wählen Sie im Fenster <<Produktdatei öffnen>> die Produktdatei und bestätigen die Auswahl mit der Schaltfläche <<Öffnen>>.
- 4. Folgen Sie den weiteren Anweisungen in der ETS. Rufen Sie bei Bedarf die Online-Hilfe mit der Taste [F1] auf.

#### <span id="page-20-0"></span>**Produkt in bestehendem Projekt aktualisieren**

Voraussetzung: Neuer Produktdatenbankeintrag des Geräts ist im Katalog vorhanden.

- 1. Öffnen Sie in der ETS das Projekt, in dem das Gerät aktualisiert werden soll.
- 2. Suchen Sie den neuen Produktdatenbankeintrag im Katalog und fügen Sie die neue Version des Geräts zu den Geräten Ihres Projekts hinzu.
- 3. Wählen Sie die alte Version des Geräts in Ihrer Topologie.
- 4. Wählen Sie im Bereich <<Eigenschaften>> den Reiter <<Informationen>> → <<Applikationsprogramm>>.
- 5. Wählen Sie die Schaltfläche <<Aktualisieren>> unterhalb des Punkts <<Applikationsprogramm-Version aktualisieren>> ([siehe Abbildung 6,](#page-20-1) Pos. 2)

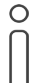

Wenn Sie den Wert unter <<Applikationsprogramm ändern>> ([siehe Abbildung 6,](#page-20-1) Pos. 1) ändern, gehen benutzerdefinierte Einstellungen verloren.

6. Wählen Sie das neu hinzugefügte Gerät und löschen es wieder aus Ihrer Topologie.

<span id="page-20-1"></span>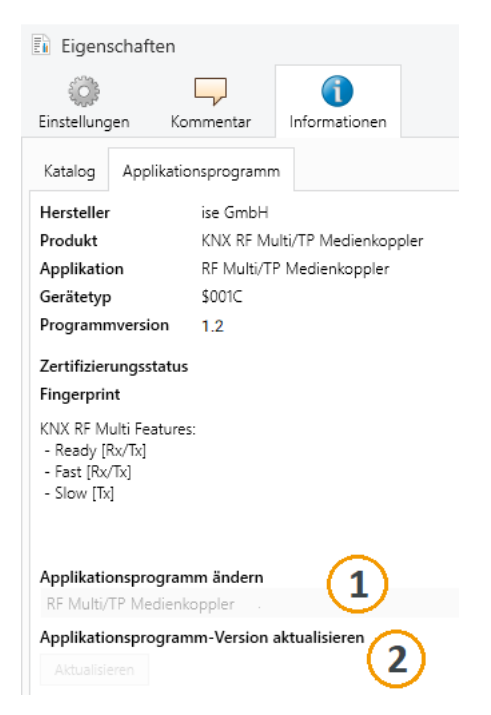

Abbildung 6: Applikationsprogramm aktualisieren

# <span id="page-21-0"></span>**7.2.2 Datenschnittstelle konfigurieren**

Die Wahl der Datenschnittstelle ist abhängig vom KNX Medium.

#### **Inbetriebnahme von TP-Seite**

Verbinden Sie Ihren PC mithilfe einer USB- oder IP-Datenschnittstelle mit der KNX Installation.

#### **Inbetriebnahme von RF-Seite (am Beispiel Linienkoppler)**

- 1. Verbinden Sie Ihren PC mithilfe einer KNX RF USB-Datenschnittstelle mit der KNX Installation.
- 2. Bauen Sie die Topologie der KNX Anlage im ETS-Projekt auf und vergeben Sie für die RF-Linie eine Domänenadresse.
- 3. Vergeben Sie für die KNX RF USB-Datenschnittstelle eine physikalische Adresse. Diese muss zur Adresse der RF-Linie passen und darf nicht anderweitig vergeben sein.
- 4. Weisen Sie der KNX RF USB-Datenschnittstelle die gleiche Domänenadresse zu.

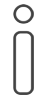

Die Domänenadressen der RF-Linie und der KNX RF USB-Datenschnittstelle müssen übereinstimmen!

#### **Unterschiedliche RF-Domänen in einer KNX Installation**

Werden, z. B. aufgrund von baulichen Voraussetzungen mehrere RF-Linien benötigt, muss jeder RF-Linie in der ETS -Topologie eine eigene Domänenadresse zugewiesen werden. Für die linienübergreifende Kommunikation, bspw. für die Inbetriebnahme, ist für jede RF-Linie ein eigener Medienkoppler erforderlich.

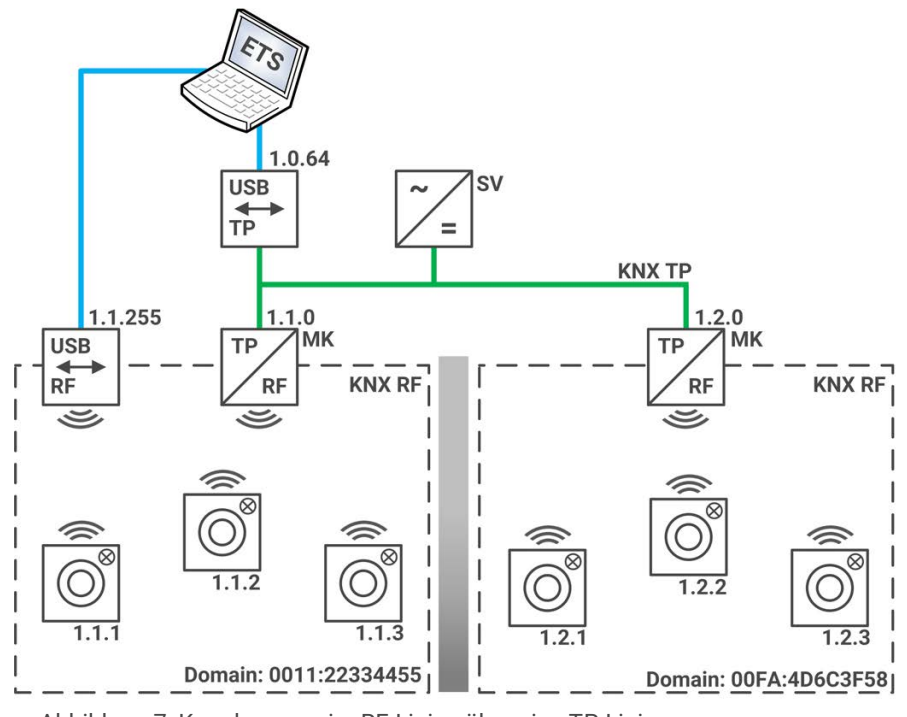

Abbildung 7: Kopplung zweier RF-Linien über eine TP-Linie

# <span id="page-22-0"></span>**7.2.3 Betriebsart wählen**

#### **ETS5 Produktdatenbankeintrag**

Wählen Sie in den Geräteparametern die Betriebsart aus:

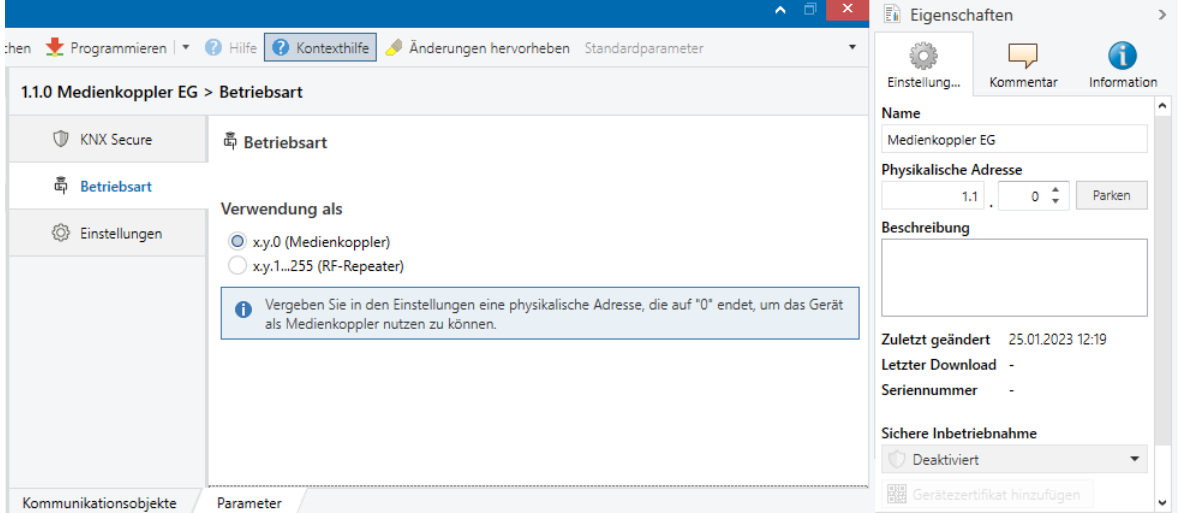

Abbildung 8: Betriebsart wählen

#### **ETS6 Produktdatenbankeintrag**

Wählen Sie die gewünschte Anwendung im Katalog aus:

| <b>KNX</b><br>合 KNX RF Multi<br>$\times$                                           | $\pm$                                                            | $\checkmark$ |            |                         |                               |               |           |                            |
|------------------------------------------------------------------------------------|------------------------------------------------------------------|--------------|------------|-------------------------|-------------------------------|---------------|-----------|----------------------------|
| ise GmbH<br>眉<br>Hersteller<br>EL<br>Systemgeräte<br>$\leftarrow$<br>$\rightarrow$ |                                                                  |              |            |                         |                               |               |           |                            |
| 目目<br>Katalog                                                                      | Herunterladen<br>$\leftarrow$ Import<br>$\infty$<br>$\checkmark$ |              |            |                         |                               |               |           |                            |
| $\vee$ $\boxed{=}$ ise GmbH                                                        | $\hat{\phantom{a}}$                                              |              | Sicherheit | Hersteller <sup>*</sup> | Name                          | Bestellnummer |           | Mediu Applikationsprogramm |
| $E$ Audio                                                                          |                                                                  | $\Box$       |            | ise GmbH                | KNX RF Multi Slow Repeater    | 3-0002-005    | RF        | RF Multi Slow Repeater     |
| <b>E!</b> Beleuchtung                                                              |                                                                  | $\Box$       |            | ise GmbH                | KNX RF Multi Fast Repeater    | 3-0002-005    | <b>RF</b> | RF Multi Fast Repeater     |
| <b>Ell</b> Energie                                                                 |                                                                  | $\Box$       |            | ise GmbH                | KNX RF Multi/TP Medienkoppler | 3-0002-005    | RF        | RF Multi/TP Medienkoppler  |
| <b>EL HVAC</b>                                                                     |                                                                  |              |            |                         |                               |               |           |                            |
| <b>ER</b> Kommunikation                                                            |                                                                  |              |            |                         |                               |               |           |                            |
| <b>E!</b> Multimedia                                                               |                                                                  |              |            |                         |                               |               |           |                            |
| Programmierbare Geräte                                                             |                                                                  |              |            |                         |                               |               |           |                            |
| <b>E</b> Security and Surveillance                                                 |                                                                  |              |            |                         |                               |               |           |                            |
| Systemgeräte                                                                       |                                                                  |              |            |                         |                               |               |           |                            |

Abbildung 9: Anwendung wählen

# <span id="page-23-0"></span>**7.2.4 Physikalische Adresse programmieren**

Die physikalische Adresse definiert die Lage innerhalb der KNX Topologie und damit auch den Einsatzzweck des Geräts.

### **Verwendung als Bereichskoppler (bis ETS5)**

Vergeben Sie eine physikalische Adresse im Bereich x.0.0 (x = Bereichsadresse, z. B. 1.0.0).

- Der Backbone muss vom Medientyp TP sein.
- Je Bereich oder Linie dürfen in der ETS maximal 255 Teilnehmer vorhanden sein. Sie können die RF-Geräte auf bis zu 15 untergeordnete Linien aufteilen.
- Pro RF-Bereich ist nur ein Medienkoppler zulässig.
- RF-Bereich und untergeordnete RF-Linien haben dieselbe Domänenadresse.

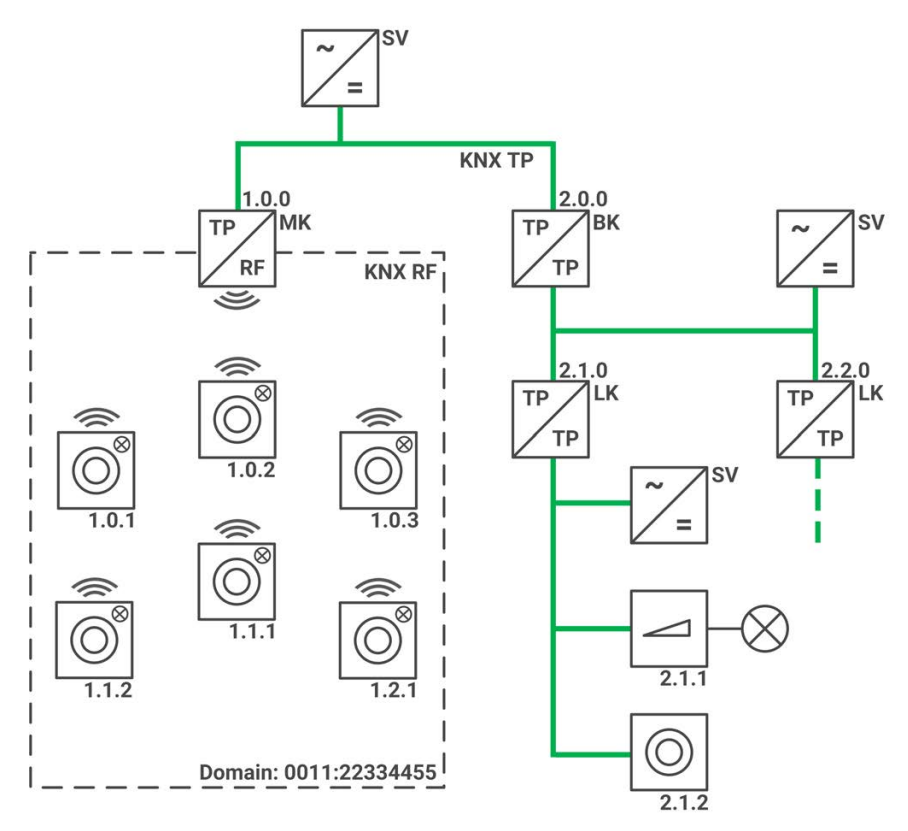

Abbildung 10: Verwendung als Bereichskoppler

### **Verwendung als Linienkoppler**

Vergeben Sie eine physikalische Adresse im Bereich x.y.0 (x = Bereichsadresse, y = Linienadresse, z. B. 1.1.0).

- Der KNX RF Multi/TP Medienkoppler oder RF Repeater wird an die TP-Hauptlinie eines Bereichs angeschlossen.
- Eine KNX RF-Linie kann bis zu 255 RF-Geräte enthalten.

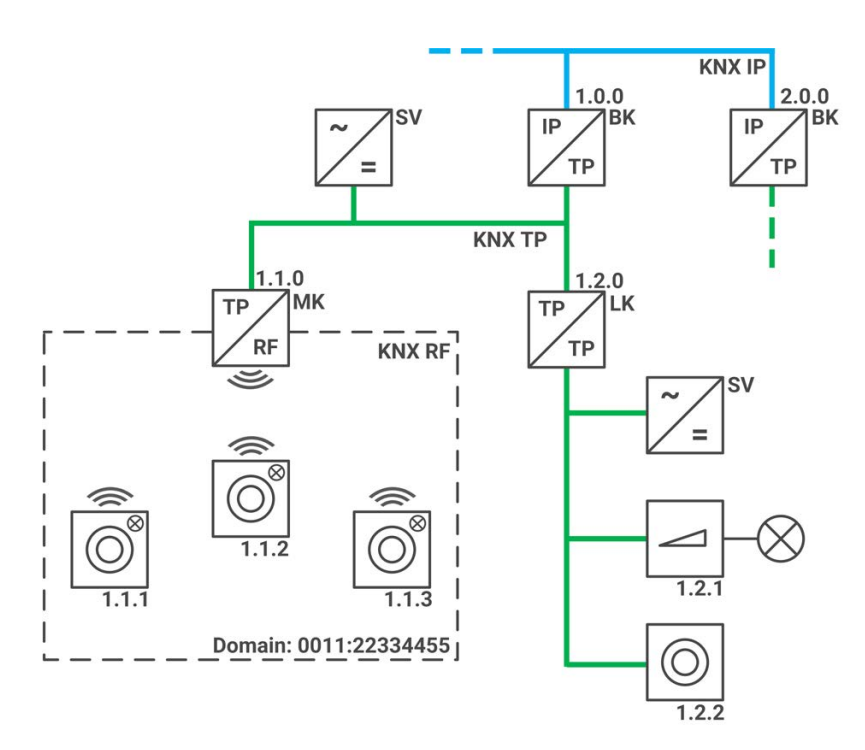

Abbildung 11: Verwendung als Linienkoppler

#### **Verwendung als Segmentkoppler (nur ETS6)**

Vergeben Sie eine physikalische Adresse im Bereich x.y.z (x = Bereichsadresse, y = Linienadresse, z = Segmentadresse, z. B. 1.3.1).

Der KNX RF Multi/TP Medienkoppler oder RF Repeater wird an eine TP-Linie angeschlossen.

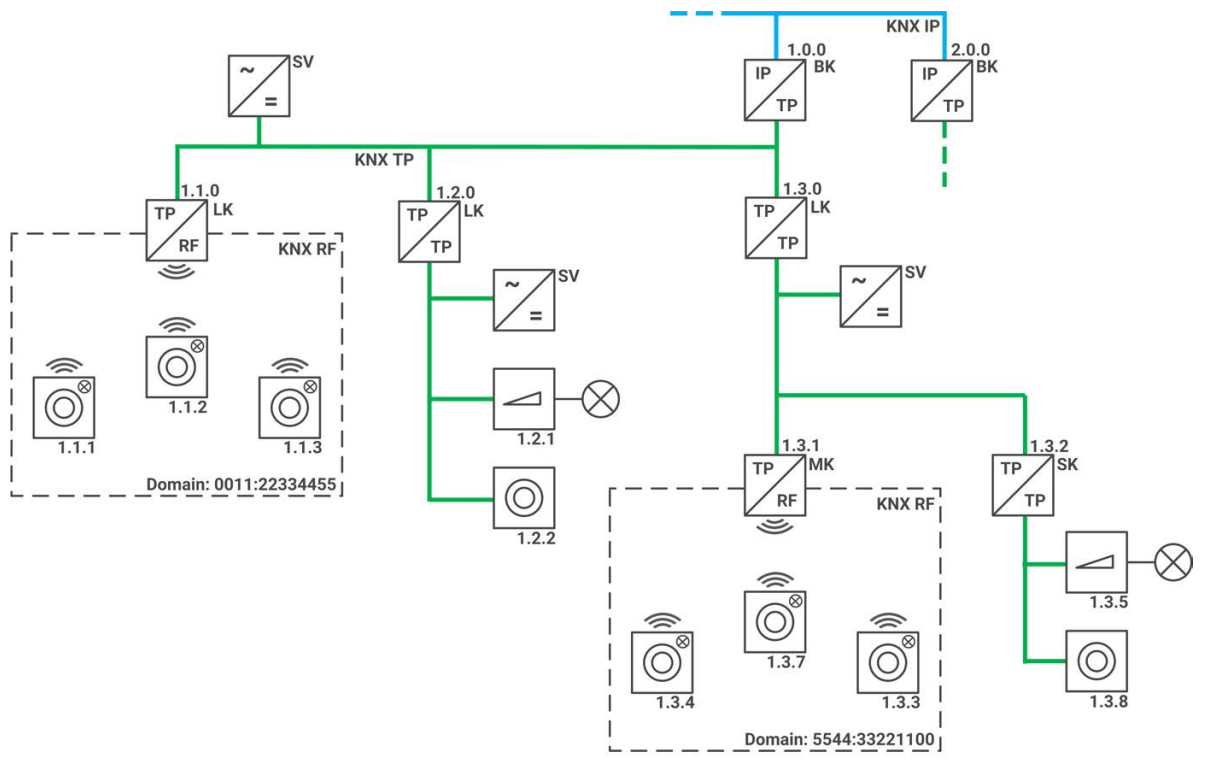

Abbildung 12: Verwendung als Segmentkoppler

#### **Verwendung als RF-Repeater**

 $\bigcirc$ 

#### **Voraussetzung:**

Sie haben bereits einen Medienkoppler in Betrieb genommen und dessen physikalische Adresse programmiert.

#### **ETS5:**

Vergeben Sie für den RF-Repeater eine physikalische Adresse im Bereich x.y.1…255 (x = Bereichsadresse, y = Linienadresse). Die Medienkopplerfunktion ist nach der Programmierung vollständig abgeschaltet.

#### **ETS6:**

Wählen Sie entweder den KNX RF Multi Fast Repeater oder den KNX RF Multi Slow Repeater und vergeben Sie eine physikalische Adresse im Bereich x.y.1...255 (x = Bereichsadresse, y = Linienadresse). Der KNX RF Multi Slow Repeater eignet sich für die Verbindung mit batteriebetriebenen Geräten.

> Der RF-Repeater ist nach der Programmierung seiner physikalischen Adresse über die TP-Seite nicht mehr erreichbar.

Ein Zugriff auf das Gerät ist durch den zuvor programmierten Medienkoppler, eine KNX RF USB-Datenschnittstelle oder nach einem Werksreset möglich. Möchten Sie einen bereits programmierten KNX RF Multi Slow Repeater zu einem Fast Repeater oder einem Medienkoppler ändern, führen Sie ebenfalls zunächst ein Werksreset durch. Alternativ nutzen Sie in der ETS die Funktion <<Entladen>> → <<Applikationsprogramm>> bevor Sie die physikalische Adresse des Slow Repeaters ändern oder den Slow Repeater aus dem Projekt entfernen.

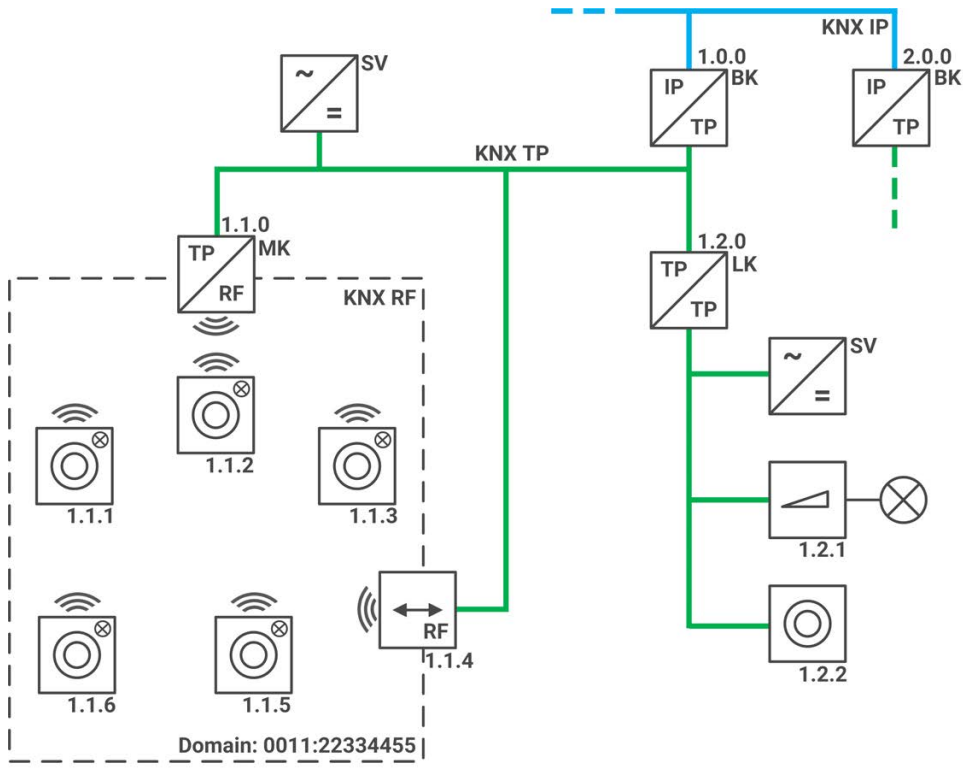

Abbildung 13: Verwendung als RF-Repeater mit TP-Anschluss

### **Physikalische Adresse zuordnen**

Die physikalische Adresse, die Sie in der ETS vergeben haben, muss dem Gerät zugeordnet werden.

Voraussetzungen: Gerät und Busspannung sind eingeschaltet. Die Status-LED ist aus.

- 1. Drücken Sie kurz die Programmiertaste ([siehe Abbildung 14](#page-27-1), Pos. 1). Die Status-LED [\(siehe Abbildung 14,](#page-27-1) Pos. 2) leuchtet rot.
- 2. Ordnen Sie dem Gerät in der ETS die physikalische Adresse gemäß der KNX Topologie zu und führen Sie die Programmierung in der ETS durch . Nutzen Sie dazu <<Programmieren>> → <<Physikalische Adresse & Applikationsprogramm>>.
- 3. Tragen Sie auf der Rückseite des Geräts den gewählten Bereich, bzw. die Linie oder das Segment und die entsprechende Teilnehmernummer mit einem abriebfesten Marker ein.

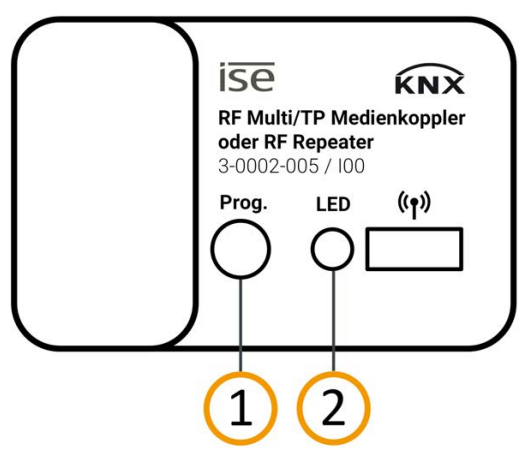

Abbildung 14: Programmierung

#### <span id="page-27-1"></span>**Erfolgreiche Zuordnung der physikalischen Adresse erkennen:**

- Gerät: Die Status-LED am Gerät ist aus.
- ETS: Auf dem Reiter <<Historie>> wird die abgeschlossene Übertragung mit grüner Markierung angezeigt. Programmieren-Flag <<Adr>> ist gesetzt und << Cfg >> ist nicht gesetzt. Weitere Informationen zu diesen und weiteren Flags erhalten Sie in der ETS-Dokumentation.

# <span id="page-27-0"></span>**7.3 Firmware aktualisieren**

Funktionserweiterungen für den KNX RF Multi/TP Medienkoppler oder RF Repeater erhalten Sie über eine neue Version der Firmware. Die jeweils aktuelle Firmware und das passende Produkthandbuch stehen Ihnen auf unserer Webseite unter www.ise.de zur Verfügung.

Damit Sie die neuen Funktionen nutzen können, müssen die Versionen der eingesetzten Firmware und des Produktdatenbankeintrags kompatibel sein.

# <span id="page-28-1"></span><span id="page-28-0"></span>**8 Parametrierung**

Der Parametrierungsumfang des Medienkopplers ist abhängig vom verwendeten Produktdatenbankeintrag. Für den Repeaterbetrieb ist keine Parametrierung vorgesehen.

Wenn Sie eine Erläuterung zu einem Parameter benötigen, nutzen Sie die Kontexthilfe in der ETS.

#### **Kontexthilfe in der ETS aufrufen**

- 1. Aktivieren Sie im Reiter <<Parameter>> in der Werkzeugleiste die Schaltfläche <<Kontexthilfe>>.
- 2. Klicken Sie auf den gewünschten Parameter. Die entsprechende Erläuterung erscheint im unteren Bereich des Parameterdialogs.

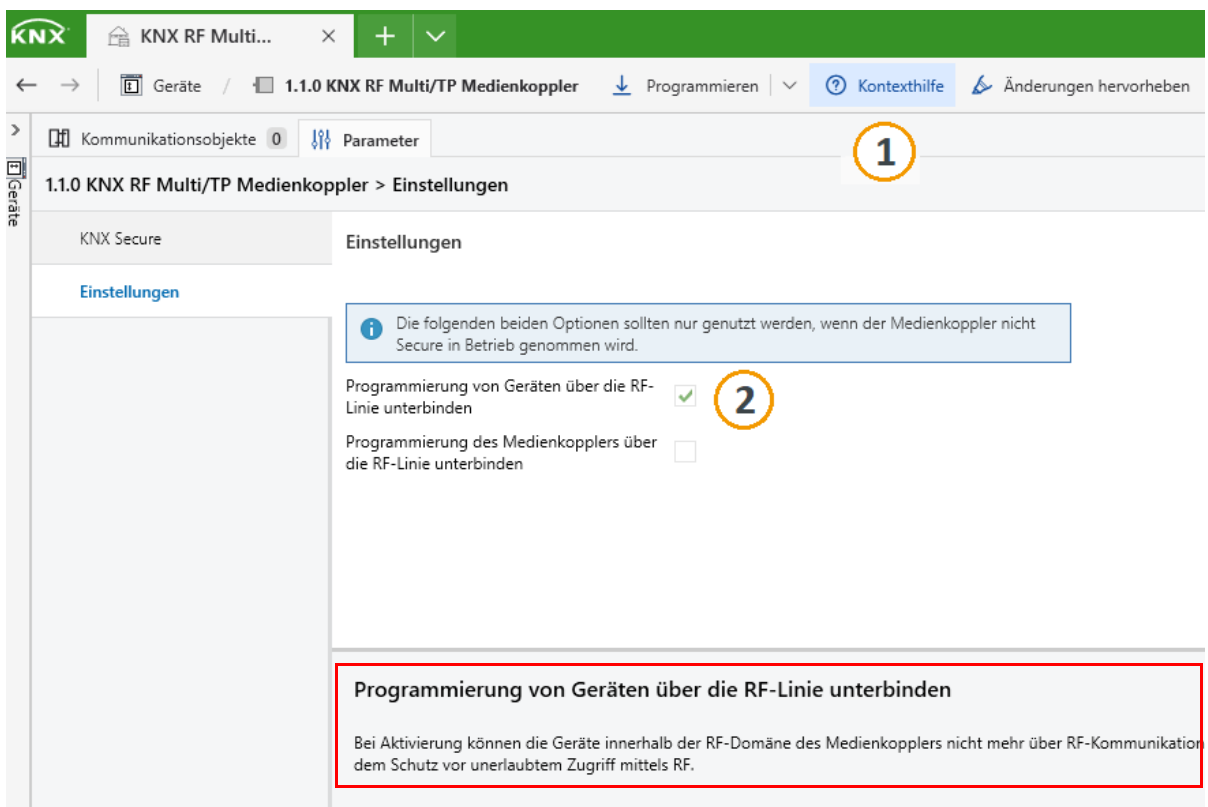

Abbildung 15: Kontexthilfe ETS6

#### **Filtereinstellungen (nur ETS5)**

Durch die Parametrierung wird festgelegt, welche Telegrammtypen in welcher Richtung den Medienkoppler passieren dürfen. Aus dieser Festlegung und durch die Vergabe der physikalischen Adressen generiert die ETS eine Filtertabelle. Die Filtertabelle des Medienkopplers wird durch die Programmierung automatisch in das Gerät geladen. Im Repeaterbetrieb ist die Filtertabelle funktionslos.

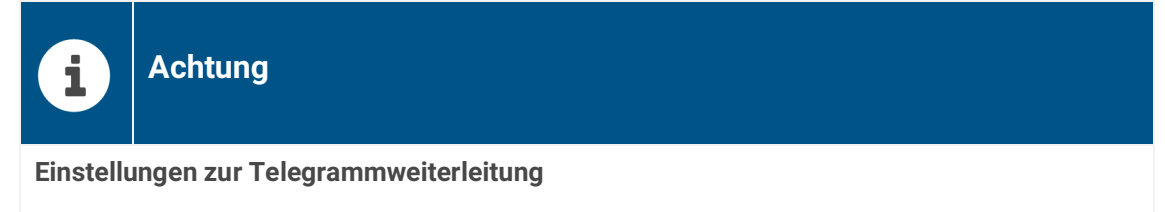

Das Weiterleiten aller Telegramme sollte in einer KNX-Installation ausschließlich im Zuge der Anlageninbetriebnahme zugelassen werden. Im Normalbetrieb einer KNX-Anlage wird empfohlen, die Filterfunktion der Gruppentelegramme in beide Kommunikationsrichtungen zu aktivieren. Dies wird durch die Parametereinstellungen "filtern" (Standardeinstellung) oder "alles blockieren" realisiert.

Im Produktdatenbankeintrag der ETS6 erfolgt die Einstellung der Filter anhand der verknüpften Gruppenadressen automatisch.

Die nachträgliche Bearbeitung der Filtertabelle ist sowohl in der ETS5, als auch in der ETS6 möglich.

# <span id="page-30-0"></span>**9 Fehlersuche**

# <span id="page-30-1"></span>**9.1 Auf Werkseinstellungen zurücksetzen**

Wenn Sie das Gerät auf Werkseinstellungen zurücksetzen, verhält sich das Gerät wie im Auslieferungszustand. Das Gerät ist dann unprojektiert:

- Das Gerät verbleibt aber in den bestehenden Projekten.
- Das Gerät behält die Version des Applikationsprogramms in der ETS.
- Die komplette Parametrierung wird verworfen.
- Als physikalische KNX Adresse hat das Gerät wieder: 15.15.0.
- Die Domänenadresse wird zurückgesetzt auf FFFF:FFFFFFFF.

**Warnung Gefahr durch elektrischen Schlag** Elektrischer Schlag bei Berühren spannungsführender Teile in der Einbauumgebung. Elektrischer Schlag kann zum Tod führen. Beachten Sie die Installationsvorschriften: • Führen Sie die Busleitung mit intaktem Mantel bis nahe an die Busanschlussklemme. • Schieben Sie die Busleitung mit Druck bis zum Anschlag in die Busanschlussklemme.

- Installieren Sie Busleitungsadern ohne Mantel (SELV) sicher getrennt von allen Nicht-Schutzkleinspannungsleitungen (PELV/FELV).
- Halten Sie den vorgeschriebenen Abstand ein.

Weitere Informationen siehe auch VDE-Bestimmungen zu SELV (DIN VDE 0100-410/ "Sichere Trennung", KNX Installationsvorschriften).

### **Gerät manuell auf Werkseinstellungen zurücksetzen**

Voraussetzung: Das Gerät ist spannungslos geschaltet.

- 1. Drücken Sie die Programmiertaste und halten Sie diese weiter gedrückt, während Sie die Busanschlussklemme aufstecken.
- 2. Halten Sie die Programmiertaste weiterhin gedrückt, bis die Status-LED kurz rot und dann gelb leuchtet. Anschließend blinkt die Status-LED langsam rot.
- 3. Lassen Sie die Programmiertaste kurz los.
- 4. Drücken Sie erneut die Programmiertaste und halten Sie diese mindestens 5 Sekunden (max. 20 Sek.) gedrückt.
- 5. Lassen Sie die Programmiertaste los.
- 6. Die Status-LED leuchtet 5 mal schnell auf.

Das Gerät wird auf Werkseinstellungen zurückgesetzt. Sie müssen das Gerät nicht neu starten.

# <span id="page-31-0"></span>**9.2 Support kontaktieren**

Wenn Sie ein Problem mit Ihrem KNX RF Multi/TP Medienkoppler oder RF Repeater haben und Support benötigen, kontaktieren Sie uns:

- E-Mail an support@ise.de
- Rufen Sie uns an unter Tel.: +49 441 680 06 12
- Faxen Sie uns: +49 441 680 06 15

Folgende Daten benötigen wir, damit wir Ihnen helfen können:

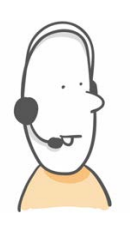

- Zur Identifikation des Geräts: Name des Produkts oder Bestellnummer
- Version der Firmware
- ETS-Version
- Aussagekräftige Fehlerbeschreibung

# <span id="page-32-0"></span>**10 Demontage und Entsorgung**

Wenn Sie das Gerät, beispielsweise aufgrund eines Defekts, demontieren möchten, gehen Sie in umgekehrter Reihenfolge wie bei der Montage vor.

#### **Gerät demontieren**

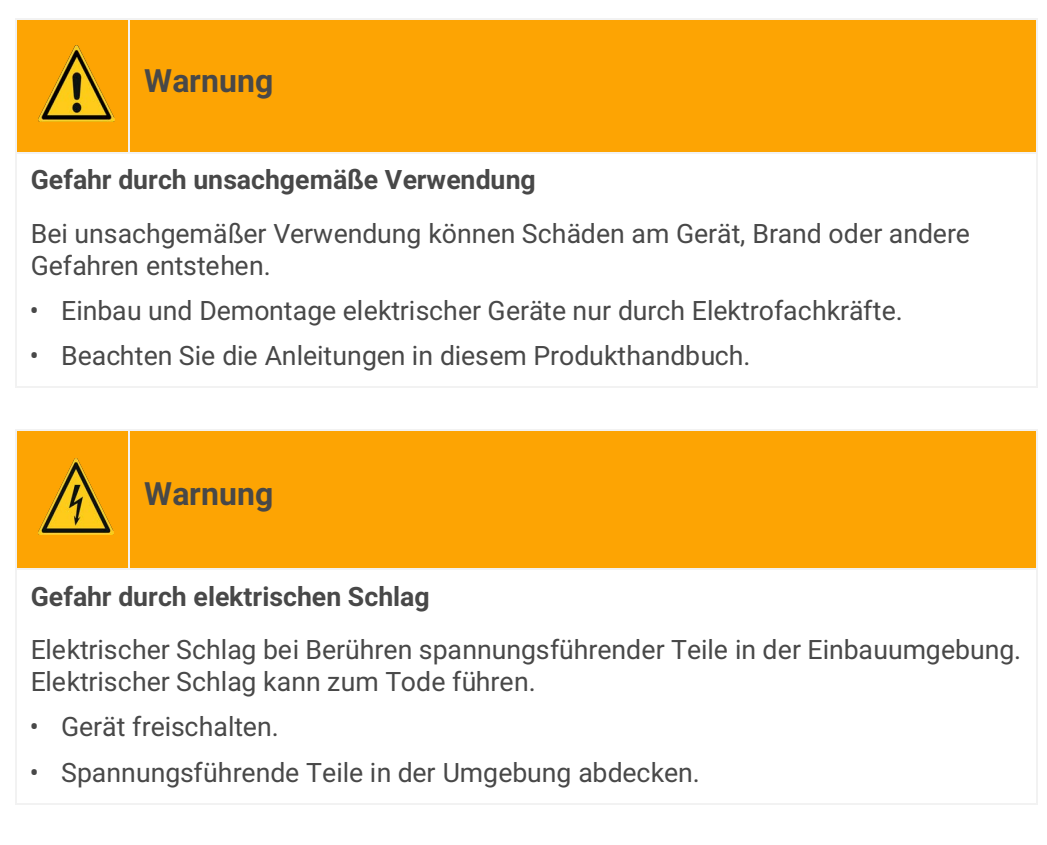

- 1. Ziehen Sie das Gerät aus der Gerätedose.
- 2. Ziehen Sie die Busanschlussklemme vom Gerät ab.

#### **Entsorgung**

Tragen Sie bitte aktiv zum Erhalt unserer Umwelt bei, indem Sie alle Materialien umweltgerecht entsorgen.

# **Verpackung und Karton**

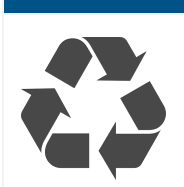

Entsorgen Sie das Verpackungsmaterial in die Sammelbehälter für Pappe, Papier und Kunststoffe.

# **Gerät**

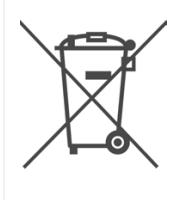

#### **Altgeräte dürfen nicht mit dem Hausmüll entsorgt werden!**

Sie können Ihr Altgerät kostenlos an ausgewiesene Rücknahmestellen oder ggf. an Ihren Fachhändler abgeben. Einzelheiten über die Rücknahme erhalten Sie von Ihrer örtlichen Verwaltung.

# <span id="page-34-0"></span>**11 Glossar**

#### **Bereichskoppler**

Der Bereichskoppler dient zur Filterung von Telegrammen zwischen einer Hauptlinie und einer Bereichslinie. Die Funktion steht für RF nur bis ETS5 zur Verfügung.

#### **Broadcast-Telegramm**

Broadcast-Telegramme werden innerhalb des Netzwerks an alle Teilnehmer übertragen.

#### **ETS (Engineering Tool Software)**

Projektiert wird das Gerät in der Software ETS. Die ETS ist in unterschiedlichem Funktionsumfang über die KNX Association (www.knx.org) erhältlich.

#### **Fast**

Der Kanal "Fast" definiert die schnelle Datenübertragung innerhalb des KNX RF Multi Standards.

#### **FDSK (Factory Default Setup Key, Fabrikschlüssel)**

Der FDSK dient einer sicheren Kommunikation von Geräten der Kategorie "KNX IP Secure Gerät". Durch Kombination von FDSK und Seriennummer des Geräts, kann dieses eindeutig identifiziert werden. Zusammen bilden sie das Gerätezertifikat.

Je nach Anwendungsfall wird der FDSK für die erste Authentifizierung in der ETS oder für die Verschlüsselung der Kommunikation benötigt.

Der FDSK ist auf einem Aufkleber an der Geräteseite aufgedruckt. Ein zweiter Aufkleber wird dem Produkt beigelegt.

#### **Firmware**

Software, die auf der Geräte-Hardware eingebettet ist und zum Betrieb des Geräts dient. Funktionserweiterungen für das Gerät erhalten Sie über eine neue Firmwareversion.

### **Filtertabelle**

Medienkoppler verfügen über eine Filtertabelle, welche auf Basis der jeweiligen Parametrierung automatisch in der ETS geniert wird. In der Filtertabelle werden physikalische Adressen angelegt, welche bei der Kopplung zweier Linien bzw. Bereiche oder Segmente den Medienkoppler passieren dürfen.

### **Gruppentelegramm**

Gruppentelegramme (auch Multicast-Telegramme) werden innerhalb des Netzwerks an mehrere Teilnehmer einer bestimmten Gruppe übertragen.

#### **Hauptsegment**

Jede Linie verfügt über ein Hauptsegment. Dieses Hauptsegment kann durch Segmentkoppler in mehrere Teilsegmente untergliedert werden.

### **Katalog**

Kurzform für "Online KNX Produkt Katalog". Der Katalog ist eine Produktdatenbank. Der Katalog enthält alle von der KNX zertifizierten Geräte. Die Daten zu einem Gerät sind als Produktdatenbankeintrag gespeichert.

### **KNX RF Multi**

KNX Funkstandard, welcher zwischen vier Frequenzen wechseln kann, um Störungen zu verhindern.

### **KNX RF Ready**

KNX Funkstandard, welcher die Mittelfrequenz 868,3 MHz nutzt.

### **KNX Security Proxy**

Der KNX Security Proxy ist eine Kommunikationsschnittstelle zwischen sicheren und unsicheren Elementen innerhalb der KNX Installation (ab ETS6).

### **Linienkoppler**

Der Linienkoppler dient zur Filterung von Telegrammen zwischen einer Linie und einer Hauptlinie.

### **Long Frames**

Geräte, welche Long Frames unterstützen können Telegramme mit APDU-Länge (> 15 Byte) versenden und empfangen.

### **Netzteil**

Eigenständiges Gerät zur Wandlung der vorhandenen Netzspannung in die benötigte Eingangsspannung eines weiteren Geräts.

### **Physikalisch adressiertes Telegramm**

Ein physikalisch adressiertes Telegramm (auch Unicast-Telegramm) wird innerhalb eines Netzwerks an einen bestimmten Empfänger versendet.

### **Produktdatenbankeintrag (auch Katalogeintrag)**

Daten zu einem Gerät im "Online KNX Produkt Katalog" der ETS. Der Produktdatenbankeintrag enthält alle Daten, um das Gerät in der ETS projektieren zu können. Der Produktdatenbankeintrag wird in Form einer Datei von den Herstellern der Geräte bereitgestellt. Die neueste Version von Produktdatenbankeinträgen der ise Individuelle Software und Elektronik GmbH können Sie kostenfrei auf unserer Webseite www.ise.de downloaden.

Der Produktdatenbankeintrag wird häufig auch als "Katalogeintrag" bezeichnet.

### **Ready to Slow Proxy**

Der Ready to Slow Proxy oder auch KNX RF1.R/Multi Proxy ermöglicht die Nutzung von KNX RF Ready und KNX RF Multi Geräten in einer Installation (ab ETS6).

### **Repeater (Retransmitter)**

Die Repeater-Funktion des RF-Repeaters dient zur Verstärkung von Funkwellen und damit zur Reichweitenoptimierung von RF-Geräten innerhalb der KNX Installation.

#### **RF**

Englische Abkürzung für Radio Frequency. Deutsche Entsprechung: HF für Hochfrequenz. Sie deckt alle Frequenzen im Hochfrequenzbereich ab.

#### **Segment**

Ein Segment dient (ab ETS6) als Topologieebene unterhalb einer Linie. Jede Linie hat mindestens ein Hauptsegment. Dieses Hauptsegment kann durch Segmentkoppler in mehrere Teilsegmente untergliedert werden.

#### **Segmentkoppler**

Der Segmentkoppler dient zur Filterung von Telegrammen zwischen einem Liniensegment und einer Linie.

#### **Slow**

Der Kanal "Slow" definiert die langsame Datenübertragung innerhalb des KNX RF Multi Standards.

#### **Teilsegment**

Teilsegmente sind unterhalb der Hauptsegmente auf der Topologieebene angeordnet und von diesen durch Segmentkoppler getrennt.

#### **Updates**

Informationen zu neuen Versionen der Firmware finden Sie in dieser Dokumentation unter dem Suchbegriff "Aktualisierung".

# <span id="page-37-0"></span>**12 Lizenzvertrag KNX RF Multi/TP Medienkoppler oder RF Repeater**

Im Folgenden sind die Vertragsbedingungen für die Benutzung der Software durch Sie als dem "Lizenznehmer" aufgeführt.

Durch Annahme dieser Vereinbarung und durch die Installation der KNX RF Multi/TP Medienkoppler oder RF Repeater-Software oder der Ingebrauchnahme des KNX RF Multi/TP Medienkoppler oder RF Repeater schließen Sie einen Vertrag mit der Firma ise Individuelle Software und Elektronik GmbH und erklären sich an die Bestimmungen des Vertrages gebunden.

# <span id="page-37-1"></span>**12.1 Definitionen**

Lizenzgeber: ise Individuelle Software und Elektronik GmbH, Oldenburg (Oldb), Osterstraße 15, Deutschland

Lizenznehmer: Der rechtmäßige Empfänger der KNX RF Multi/TP Medienkoppler oder RF Repeater-Software.

Firmware: Software, die auf der KNX RF Multi/TP Medienkoppler oder RF Repeater-Hardware eingebettet ist und zum Betrieb des KNX RF Multi/TP Medienkoppler oder RF Repeater dient.

KNX RF Multi/TP Medienkoppler oder RF Repeater: Als KNX RF Multi/TP Medienkoppler oder RF Repeater-Software wird die gesamte Software inklusive der Betriebsdaten bezeichnet, die für das Produkt KNX RF Multi/TP Medienkoppler oder RF Repeater zur Verfügung gestellt wird. Dies sind insbesondere die Firmware und die Produktdatenbank.

# <span id="page-37-2"></span>**12.2 Vertragsgegenstand**

Gegenstand dieses Vertrages ist die auf Datenträger oder durch Download bereitgestellte KNX RF Multi/ TP Medienkoppler oder RF Repeater-Software sowie die zugehörige Dokumentation in schriftlicher oder elektronischer Form.

# <span id="page-37-3"></span>**12.3 Rechte zur Software-Nutzung**

Der Lizenzgeber räumt dem Lizenznehmer das nichtausschließliche, zeitlich unbegrenzte und nicht übertragbare Recht ein, die KNX RF Multi/TP Medienkoppler oder RF Repeater-Software gemäß den nachstehenden Bedingungen für die in der gültigen Fassung der Dokumentation (die in gedruckter Form oder aber auch als Onlinehilfe bzw. Onlinedokumentation zur Verfügung gestellt wird) genannten Zwecke und Anwendungsbereiche zu nutzen.

Der Lizenznehmer verpflichtet sich sicherzustellen, dass jeder, der das Programm nutzt, dies nur im Rahmen dieser Lizenzvereinbarung durchführt und diese Lizenzvereinbarung einhält.

# <span id="page-37-4"></span>**12.4 Beschränkung der Nutzungsrechte**

# <span id="page-37-5"></span>**12.4.1 Kopieren, Bearbeiten oder Übertragen**

Der Lizenznehmer ist nicht berechtigt, die KNX RF Multi/TP Medienkoppler oder RF Repeater-Software ganz oder auszugsweise in anderer Weise als hierin beschrieben zu nutzen, zu kopieren, zu bearbeiten oder zu übertragen. Davon ausgenommen ist eine (1) Kopie, die vom Lizenznehmer ausschließlich für Archivierungs- und Sicherungszwecke angefertigt wird.

# <span id="page-37-6"></span>**12.4.2 Reverse-Engineering oder Umwandlungstechniken**

Der Lizenznehmer ist nicht berechtigt, Reverse-Engineering Techniken auf die KNX RF Multi/TP Medienkoppler oder RF Repeater-Software anzuwenden oder die KNX RF Multi/TP Medienkoppler oder RF Repeater-Software in eine andere Form umzuwandeln. Zu solchen Techniken gehört insbesondere das Disassemblieren (Umwandlung binär kodierter Maschinenbefehle eines ausführbaren Programmes in eine für Menschen lesbarere Assemblersprache) oder Dekompilieren (Umwandlung binär kodierter Maschinenbefehle oder Assemblerbefehle in Quellcode in Form von Hochsprachenbefehlen).

# <span id="page-38-0"></span>**12.4.3 Die Firmware und Hardware**

Die Firmware darf nur auf der vom Lizenzgeber freigegebenen Hardware (KNX RF Multi/TP Medienkoppler oder RF Repeater) installiert und genutzt werden.

# <span id="page-38-1"></span>**12.4.4 Weitergabe an Dritte**

Die KNX RF Multi/TP Medienkoppler oder RF Repeater-Software darf nicht an Dritte weitergegeben oder Dritten zugänglich gemacht werden.

# <span id="page-38-2"></span>**12.4.5 Vermieten, Verleasen oder Unterlizenzen**

Der Lizenznehmer ist nicht berechtigt, die KNX RF Multi/TP Medienkoppler oder RF Repeater-Software zu vermieten, zu verleasen oder Unterlizenzen an dem Programm zu erteilen.

# <span id="page-38-3"></span>**12.4.6 Software-Erstellung**

Der Lizenznehmer benötigt eine schriftliche Genehmigung des Lizenzgebers, um Software zu erstellen und zu vertreiben, die von der KNX RF Multi/TP Medienkoppler oder RF Repeater-Software abgeleitet ist.

# <span id="page-38-4"></span>**12.4.7 Die Mechanismen des Lizenzmanagements und des Kopierschutzes**

Die Mechanismen des Lizenzmanagements und des Kopierschutzes der KNX RF Multi/TP Medienkoppler oder RF Repeater-Software dürfen nicht analysiert, nicht publiziert, nicht umgangen und nicht außer Funktion gesetzt werden.

# <span id="page-38-5"></span>**12.5 Eigentum und Geheimhaltung**

# <span id="page-38-6"></span>**12.5.1 Dokumentation**

Die KNX RF Multi/TP Medienkoppler oder RF Repeater-Software und die Dokumentation (die in gedruckter Form oder aber auch als Onlinehilfe bzw. Onlinedokumentation zur Verfügung gestellt wird) sind Geschäftsgeheimnisse des Lizenzgebers und/oder Gegenstand von Copyright und/oder anderen Rechten und gehören auch weiterhin dem Lizenzgeber. Der Lizenznehmer wird diese Rechte beachten.

# <span id="page-38-7"></span>**12.5.2 Weitergabe an Dritte**

Weder die Software, noch die Datensicherungskopie, noch die Dokumentation (die in gedruckter Form oder aber auch als Onlinehilfe bzw. Onlinedokumentation zur Verfügung gestellt wird) dürfen zu irgendeinem Zeitpunkt - ganz oder in Teilen, entgeltlich oder unentgeltlich - an Dritte weitergegeben werden.

# <span id="page-38-8"></span>**12.6 Änderungen und Nachlieferungen**

Die KNX RF Multi/TP Medienkoppler oder RF Repeater-Software und die Dokumentation (die in gedruckter Form oder aber auch als Onlinehilfe bzw. Onlinedokumentation zur Verfügung gestellt wird) unterliegen eventuell Änderungen durch den Lizenzgeber. Die aktuellsten Stände von Software und Dokumentation finden Sie auf www.ise.de.

# <span id="page-38-9"></span>**12.7 Gewährleistung**

Die KNX RF Multi/TP Medienkoppler oder RF Repeater-Software wird zusammen mit der Software von Dritten ausgeliefert. Für die Software Dritter wird keinerlei Gewährleistung übernommen. Für weitere Informationen ► [siehe Open-Source-Software, S.40.](#page-41-2)

# <span id="page-39-0"></span>**12.7.1 Software und Dokumentation**

Die KNX RF Multi/TP Medienkoppler oder RF Repeater-Software und die Dokumentation (die in gedruckter Form oder aber auch als Onlinehilfe bzw. Onlinedokumentation zur Verfügung gestellt wird) werden dem Lizenznehmer in der jeweils gültigen Fassung zur Verfügung gestellt. Die Gewährleistungszeit für die KNX RF Multi/TP Medienkoppler oder RF Repeater-Software beträgt 24 Monate. Während dieser Zeit leistet der Lizenzgeber wie folgt Gewähr:

- Die Software ist bei Übergabe frei von Material- und Herstellungsfehlern.
- Die Software arbeitet gemäß der beigefügten Dokumentation in der jeweils gültigen Fassung.
- Die Software ist auf den vom Lizenzgeber genannten Computer-Stationen ablauffähig.

Die Erfüllung der Gewährleistung erfolgt durch Ersatzlieferung.

# <span id="page-39-1"></span>**12.7.2 Gewährleistungsbeschränkung**

Im Übrigen wird für die Fehlerfreiheit der KNX RF Multi/TP Medienkoppler oder RF Repeater-Software und ihrer Datenstrukturen keine Gewährleistung übernommen. Die Gewährleistung erstreckt sich auch nicht auf Mängel, die auf unsachgemäße Behandlung oder andere Ursachen außerhalb des Einflussbereiches des Lizenzgebers zurückzuführen sind. Weitere Gewährleistungsansprüche sind ausgeschlossen.

# <span id="page-39-2"></span>**12.8 Haftung**

Der Lizenzgeber ist nicht haftbar für Schäden aus entgangenem Gewinn, Verlust von Daten oder anderem finanziellen Verlust, die im Rahmen der Benutzung der KNX RF Multi/TP Medienkoppler oder RF Repeater- Software entstehen, selbst wenn der Lizenzgeber von der Möglichkeit eines solchen Schadens Kenntnis hat.

Diese Haftungsbeschränkung gilt für alle Schadensersatzansprüche des Lizenznehmers, gleich aus welchem Rechtsgrund. Auf jeden Fall ist die Haftung auf den Kaufpreis des Produkts beschränkt.

Der Haftungsausschluss gilt nicht für Schäden, die durch Vorsatz oder grobe Fahrlässigkeit vom Lizenzgeber verursacht wurden. Unberührt bleiben weiterhin Ansprüche, die auf den gesetzlichen Vorschriften zur Produkthaftung beruhen.

# <span id="page-39-3"></span>**12.9 Anwendbares Recht**

Dieser Vertrag unterliegt dem Recht der Bundesrepublik Deutschland. Gerichtsstand ist Oldenburg (Oldb).

# <span id="page-39-4"></span>**12.10 Beendigung**

Dieser Vertrag und die darin gewährten Rechte enden, wenn der Lizenznehmer eine oder mehrere Bestimmungen dieses Vertrages nicht erfüllt oder diesen Vertrag schriftlich kündigt. Die übergebene KNX RF Multi/TP Medienkoppler oder RF Repeater-Software und die Dokumentation (die in gedruckter Form oder aber auch als Onlinehilfe bzw. Onlinedokumentation zur Verfügung gestellt wird) einschließlich aller Kopien sind in diesem Falle unverzüglich und unaufgefordert vollständig zurückzugeben. Ein Anspruch auf Rückerstattung des bezahlten Preises ist in diesem Falle ausgeschlossen.

Mit Beendigung des Vertrages erlischt die Lizenz zur Nutzung der KNX RF Multi/TP Medienkoppler oder RF Repeater-Software. Das Produkt KNX RF Multi/TP Medienkoppler oder RF Repeater muss in diesem Fall außer Betrieb genommen werden. Eine weitere Nutzung des KNX RF Multi/TP Medienkoppler oder RF Repeater ohne Lizenz ist ausgeschlossen.

Die Inbetriebnahme-Software und die Visualisierungs-Software müssen deinstalliert und alle Kopien vernichtet oder an den Lizenzgeber zurückgegeben werden.

# <span id="page-40-0"></span>**12.11 Nebenabreden und Vertragsänderungen**

Nebenabreden und Vertragsänderungen bedürfen zu ihrer Gültigkeit der Schriftform.

# <span id="page-40-1"></span>**12.12 Ausnahme**

Alle Rechte, die nicht ausdrücklich in diesem Vertrag erwähnt werden, sind vorbehalten.

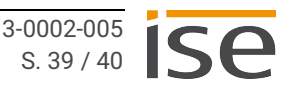

# <span id="page-41-2"></span><span id="page-41-0"></span>**13 Open-Source-Software**

Dieses Produkt verwendet Software aus dritten Quellen, die im Rahmen von unterschiedlichen Open-Source-Lizenzen veröffentlicht sind.

Der Quellcode für die in diesem Produkt verwendete Open-Source-Software kann über support@ise.de bezogen werden.

<span id="page-41-3"></span><span id="page-41-1"></span>Dieses Angebot ist für 3 Jahre nach Auslauf des Service für dieses Produkt gültig.

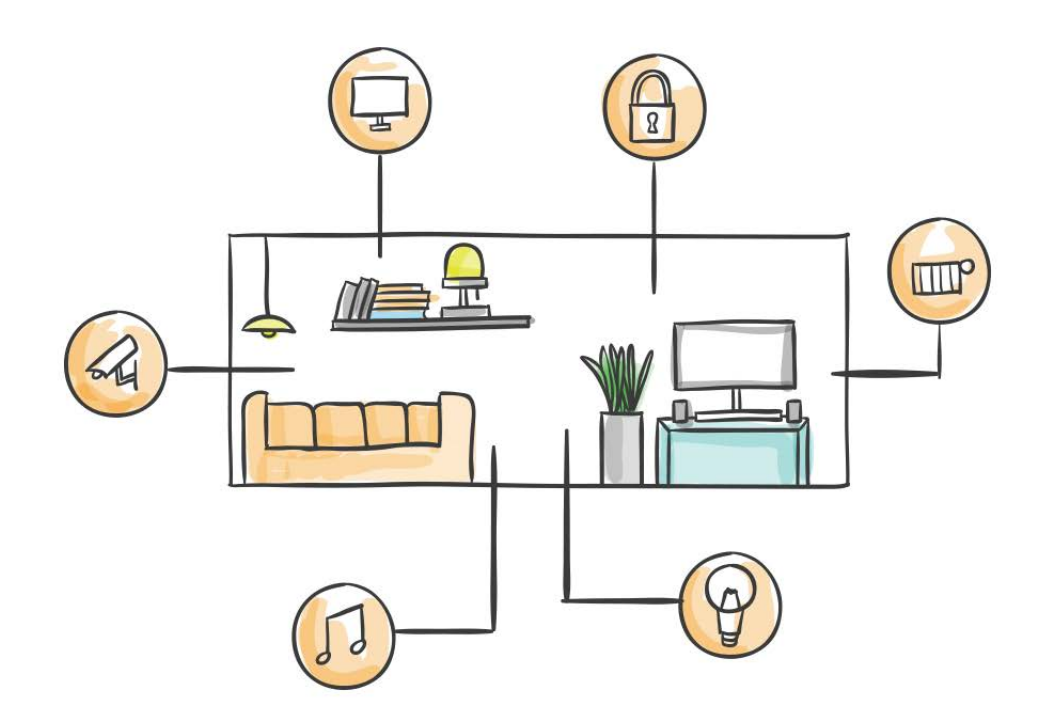

ise Individuelle Software und Elektronik GmbH Osterstraße 15 26122 Oldenburg, Deutschland

**Telefon:** +49 441 680 06-11 **Fax:** +49 441 680 06-15 **E-Mail:** vertrieb@ise.de

**www.ise.de**